# arm

# Debugging and Profiling HPC **Applications**

**ATPESC** August 7, 2018

> Ryan Hulguin ryan.hulguin@arm.com HPC Applications Engineer

© 2018 Arm Limited

# **Agenda**

- General Debugging and Profiling Advice
- Arm Software for Debugging and Profiling
- Debugging with DDT
- Profiling with MAP
- Theta Specific Settings

# **Debugging**

Transforming a broken program to a working one

How? TRAFFIC!

- **T**rack the problem
- •**R**eproduce
- •**A**utomate (and simplify) the test case
- **F**ind origins where could the "infection" be from?
- **F**ocus examine the origins
- **I**solate narrow down the origins
- **C**orrect fix and verify the test case is successful

# **Profiling**

Profiling is central to understanding and improving application performance.

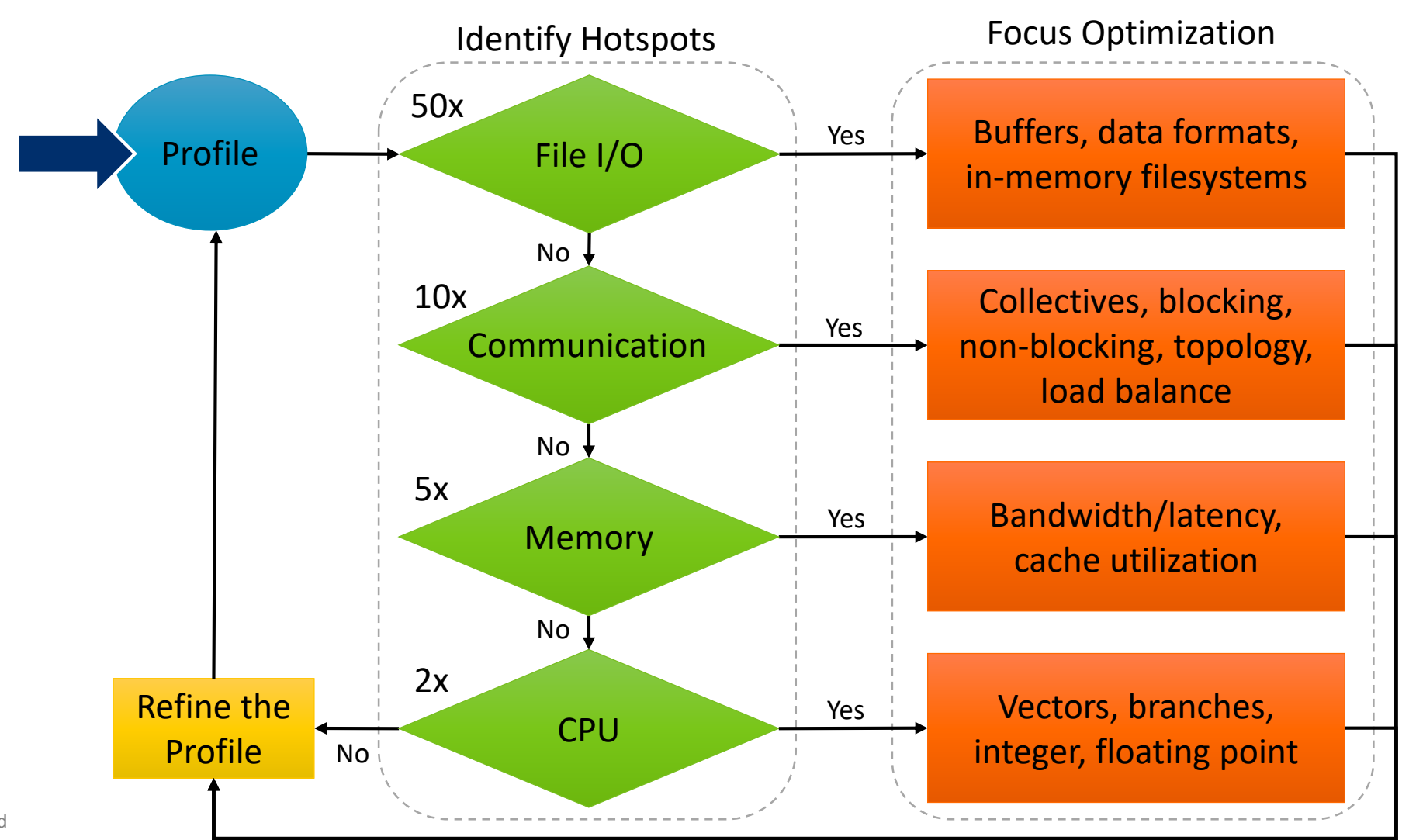

# **Performance Improvement Workflow**

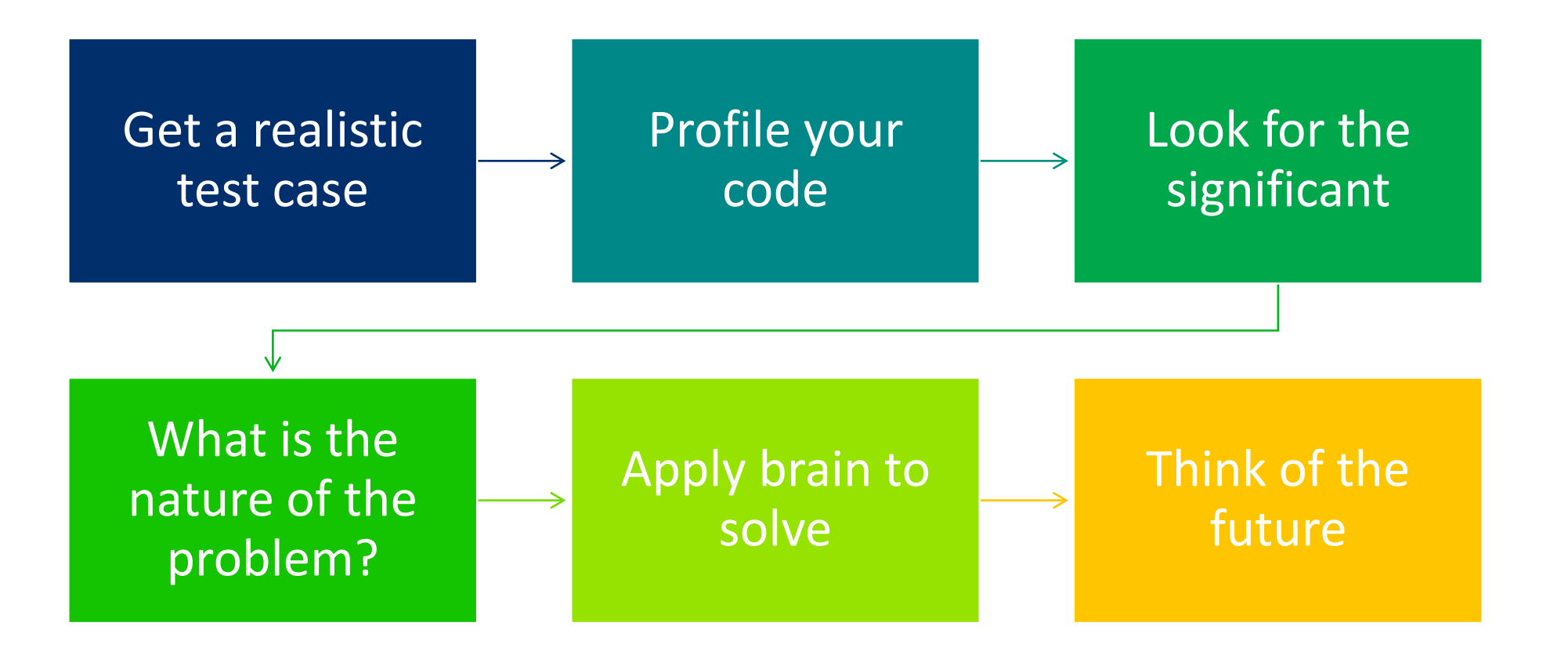

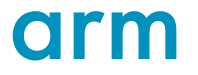

# **Arm Software**

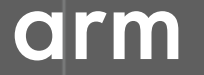

© 2018 Arm Limited

# **Arm Forge**

An interoperable toolkit for debugging and profiling

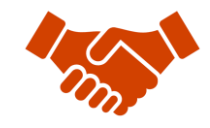

Commercially supported by Arm

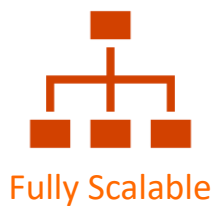

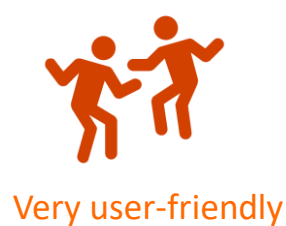

#### The de-facto standard for HPC development

- Available on the vast majority of the Top500 machines in the world
- Fully supported by Arm on x86, IBM Power, Nvidia GPUs, etc.

#### State-of-the art debugging and profiling capabilities

- Powerful and in-depth error detection mechanisms (including memory debugging)
- Sampling-based profiler to identify and understand bottlenecks
- Available at any scale (from serial to parallel applications running at petascale)

#### Easy to use by everyone

- Unique capabilities to simplify remote interactive sessions
- Innovative approach to present quintessential information to users

# **Arm Performance Reports**

Characterize and understand the performance of HPC application runs

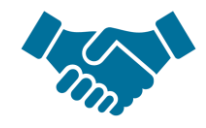

Commercially supported by Arm

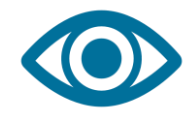

Accurate and astute insight

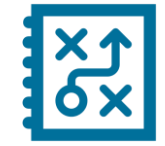

Relevant advice to avoid pitfalls

#### Gathers a rich set of data

- Analyses metrics around CPU, memory, IO, hardware counters, etc.
- Possibility for users to add their own metrics

Build a culture of application performance & efficiency awareness

- Analyses data and reports the information that matters to users
- Provides simple guidance to help improve workloads' efficiency

#### Adds value to typical users' workflows

- Define application behaviour and performance expectations
- Integrate outputs to various systems for validation (e.g. continuous integration)
- Can be automated completely (no user intervention)

### **Run and ensure application correctness**

Combination of debugging and re-compilation

- Ensure application correctness with **Arm DDT scalable debugger**
- Integrate with continuous integration system.
- Use version control to track changes and leverage Forge's built-in VCS support.

#### Examples:

\$> ddt --offline mpirun –n 48 ./example \$> ddt mpirun –n 48 ./example

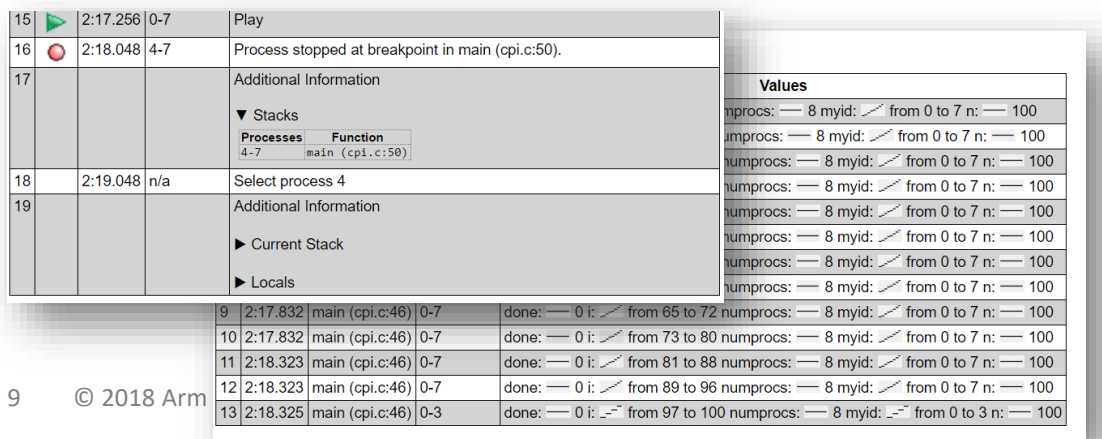

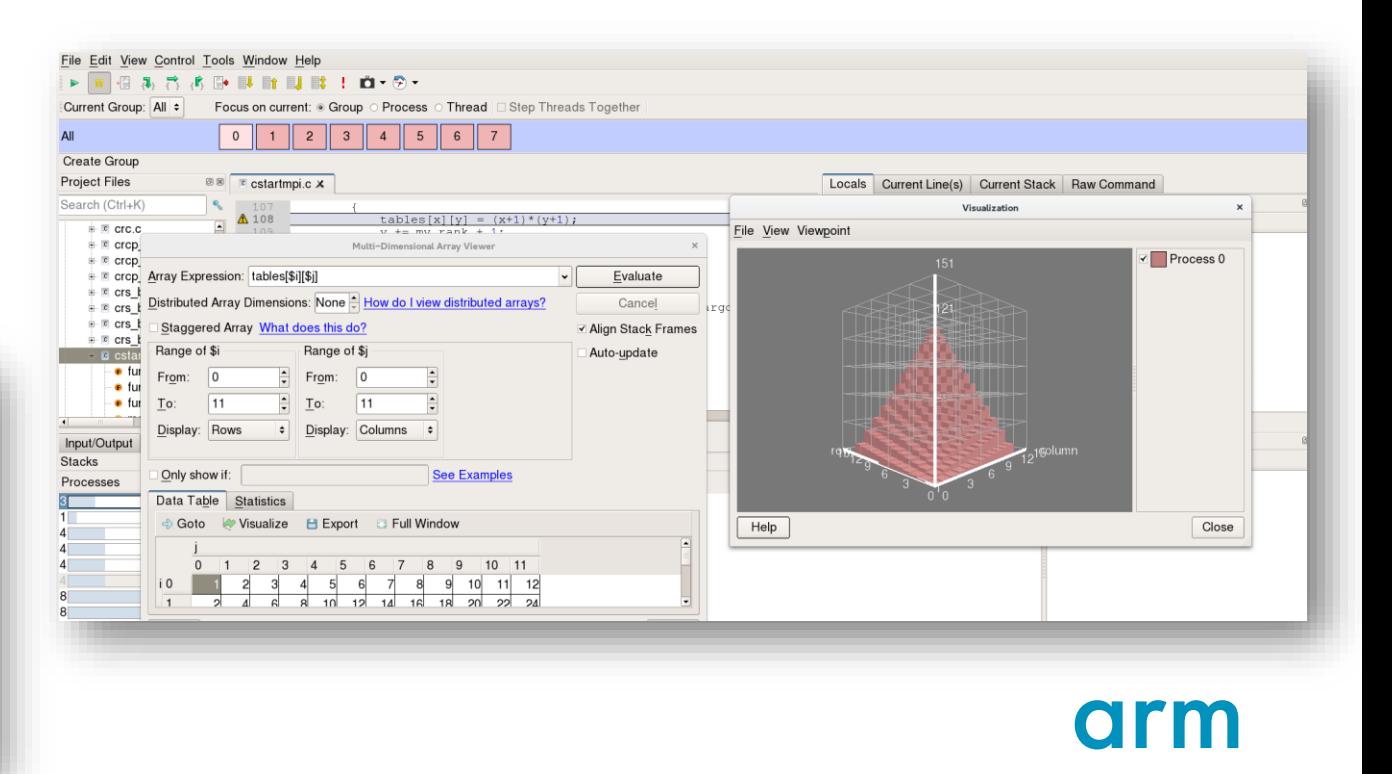

# **Understand application behaviour**

Set a reference for future work

- Choose a representative test case with known behavior
- Analyse performance with **Arm Performance Reports**

#### Example:

\$> perf-report mpirun –n 16 mmult\_c.exe

#### **Is it performant?**

#### Command mpiexec./mmult\_c.exe 7168 1 node (28 physical, 56 logical cores per r Resource: Memory 125 GiB per node 28 processes Tasks Machine  $r4163$ Wed May 17 2017 10:25:58 (UTC+10) Start time Total time 33 seconds /short/c25/pw9396/allinea\_wshop-day1/ Full path: 0\_charac\_performance

#### Summary: mmult\_c.exe is Compute-bound in this configuration

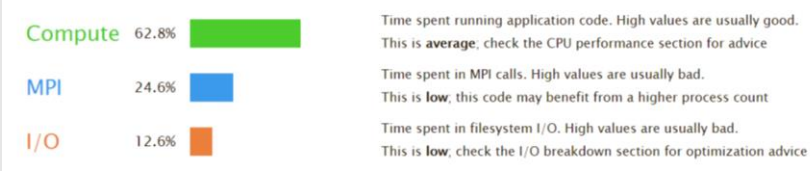

This application run was Compute-bound. A breakdown of this time and advice for investigating further is in the CPU section below

As little time is spent in MPI calls, this code may also benefit from running at larger scales.

#### **CPU**

A breakdown of the 62.8% CPU time Scalar numeric ops 0.2% Vector numeric ops 13.4% Memory accesses 80.3%

The per-core performance is memory-bound. Use a profiler to identify time-consuming loops and check their cache performance.

#### **MPI**

#### A breakdown of the 24.6% MPI time:

Time in collective calls  $6.3%$ Time in point-to-point calls 93.7%

Effective process collective rate  $0.00$  bytes/s

Effective process point-to-point rate  $114 \text{ MB/s}$ 

Most of the time is spent in point-to-point calls with an average transfer rate. Using larger messages and overlapping communication and computation may increase the effective transfer rate.

#### Memory

Per-process memory usage may also affect scaling

Mean process memory usage 448 MiB

Peak process memory usage 1.24 GiB

Peak node memory usage  $16.0\%$ 

There is significant variation between peak and mean memory usage. This may be a sign of workload imbalance or a memory leak

The peak node memory usage is very low. Running with fewer MPI processes and more data on each process may be more efficient.

#### $1/O$

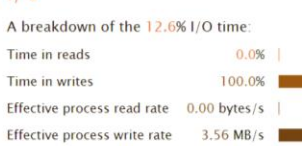

Most of the time is spent in write operations with a very low effective transfer rate. This may be caused by contention for the filesystem or inefficient access patterns. Use an I/O profiler to investigate which write calls are affected.

#### **Threads**

A breakdown of how multiple threads were used:

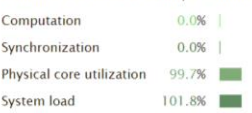

No measurable time is spent in multithreaded code.

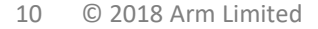

# **Optimize the application for Arm**

- Measure all performance aspects with **Arm MAP parallel profiler**
- Identify bottlenecks and rewrite some code for better performance

#### Examples:

\$> map --profile mpirun –n 48 ./example

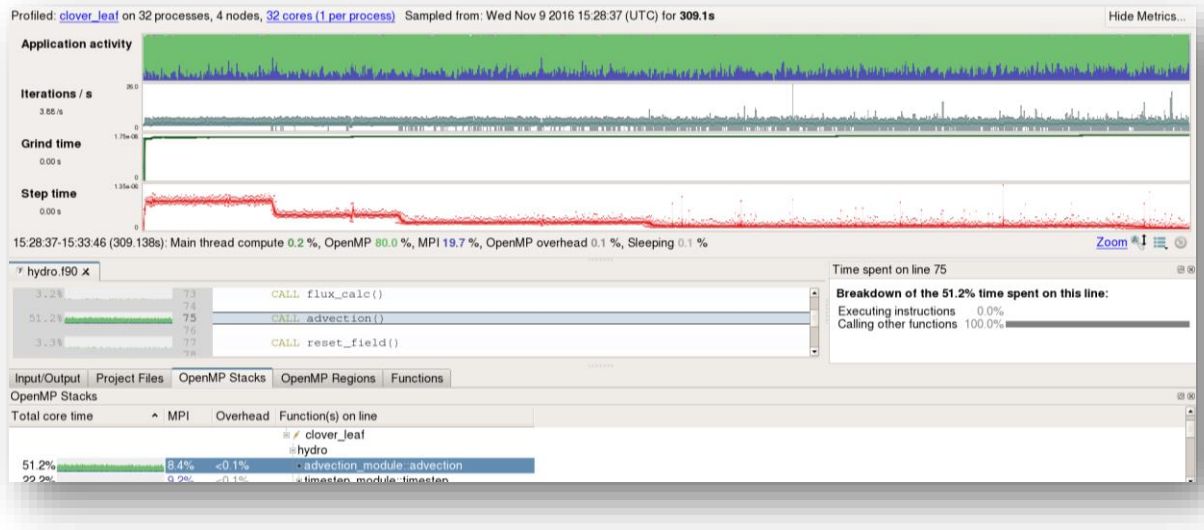

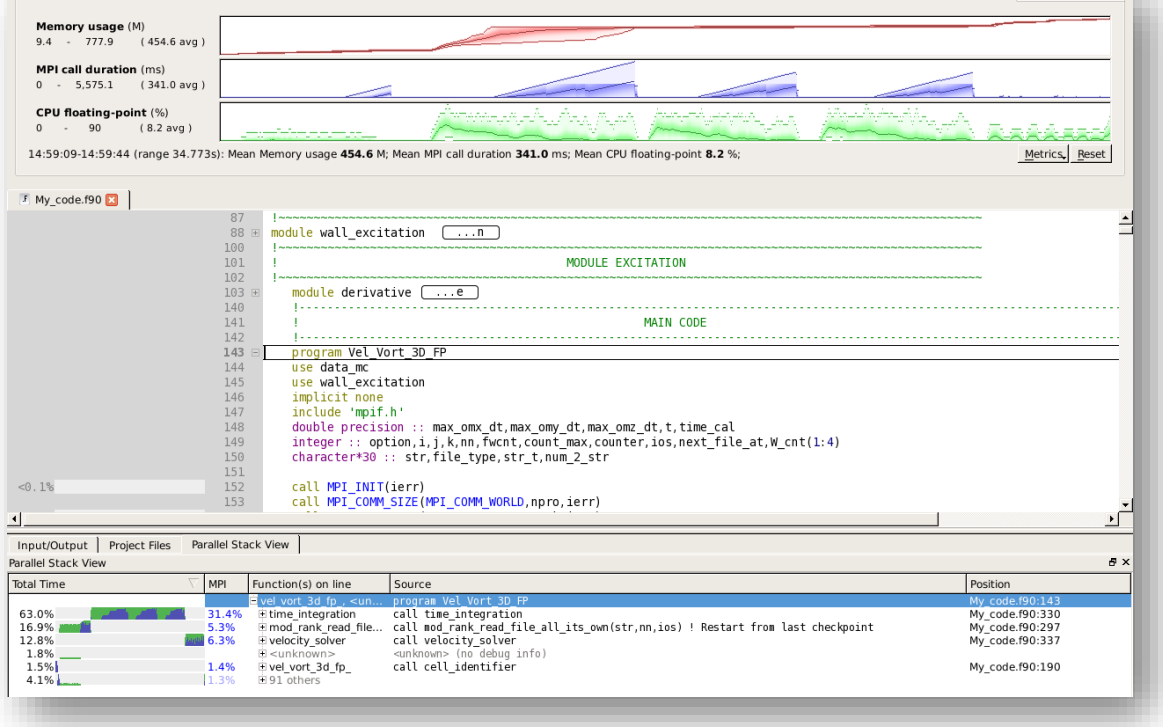

Profiled: My code.exe on 64 processes Started: Fri Sep 20 14:59:09 2013 Runtime: 35s Time in MPI: 45%

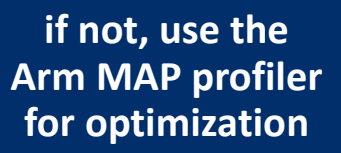

**Hide Metrics** 

# **Debugging with DDT**

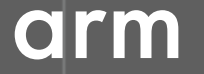

© 2018 Arm Limited

# **Arm DDT – The Debugger**

#### Who had a rogue behaviour ?

- Merges stacks from processes and threads
- Where did it happen?
	- leaps to source

#### How did it happen?

- Diagnostic messages
- Some faults evident instantly from source

### Why did it happen?

- Unique "Smart Highlighting"
- Sparklines comparing data across processes

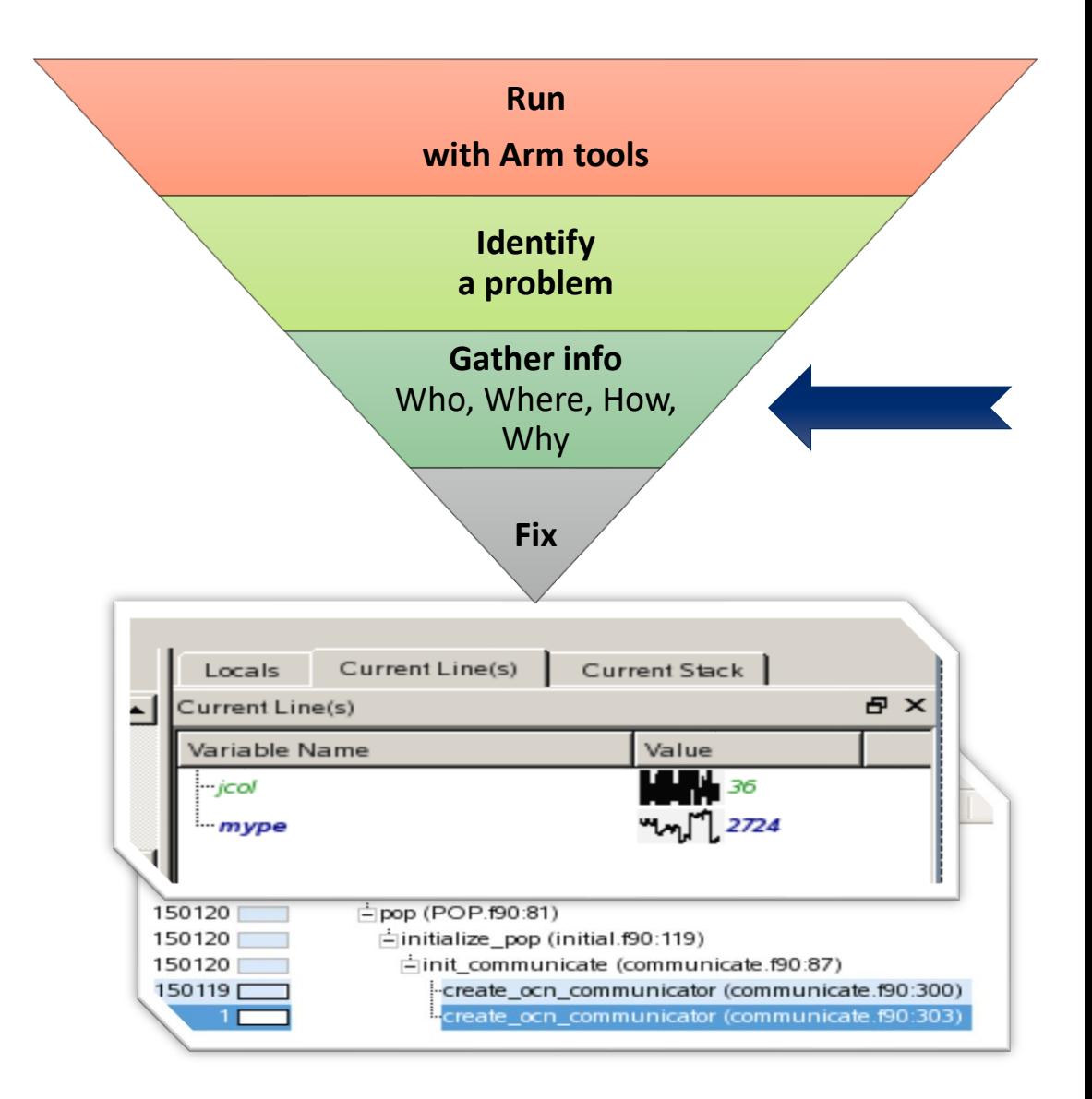

# **Preparing Code for Use with DDT**

As with any debugger, code must be compiled with the debug flag typically **-g**

It is recommended to turn off optimization flags i.e. **–O0**

Leaving optimizations turned on can cause the compiler to *optimize out* some variables and even functions making it more difficult to debug

# **Segmentation Fault**

In this example, the application crashes with a segmentation error outside of DDT.

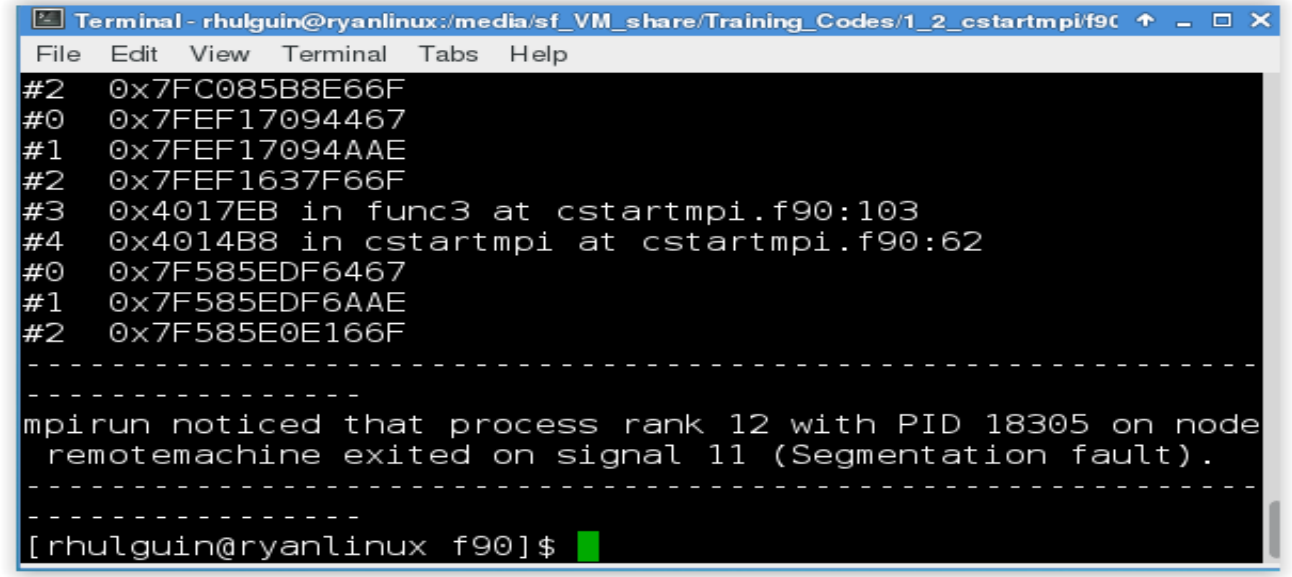

What happens when it runs under DDT?

## **Segmentation Fault in DDT**

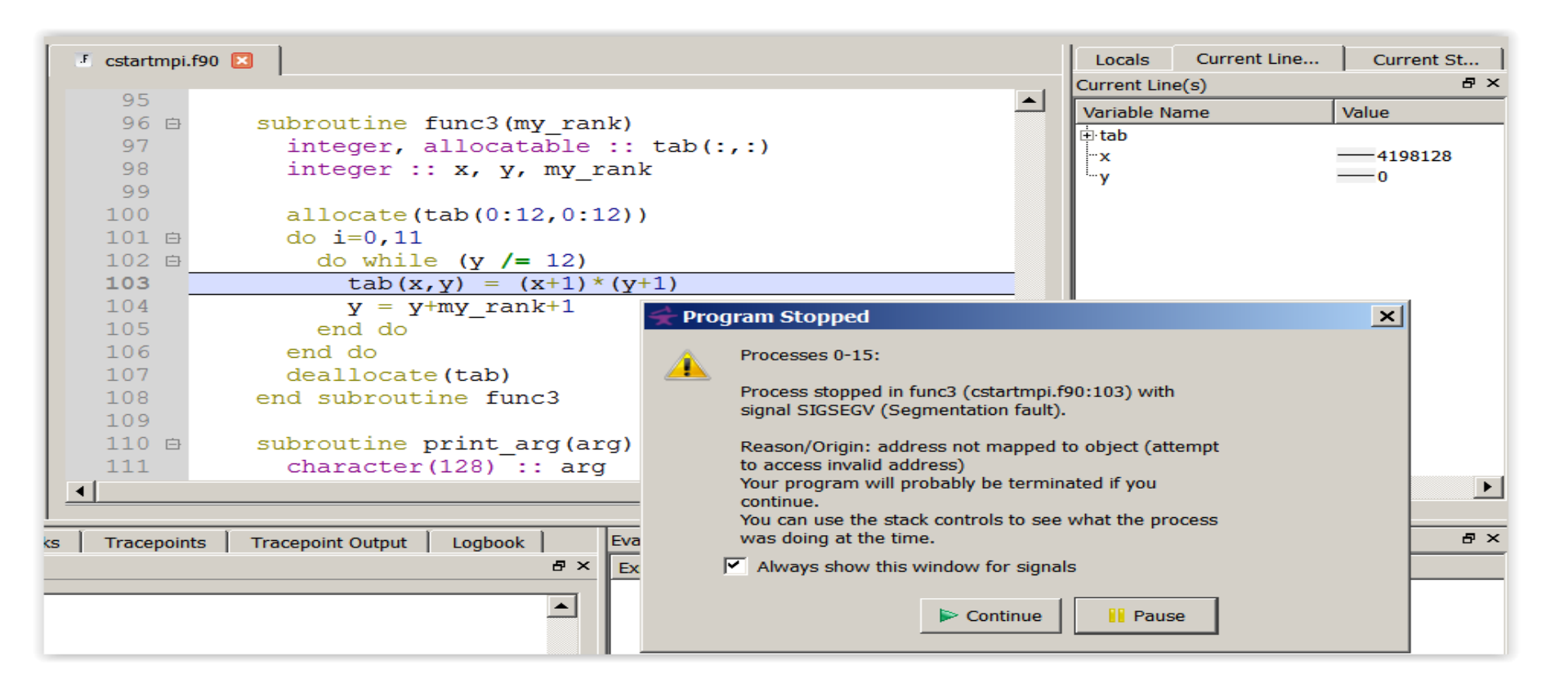

DDT takes you to the exact line where Segmentation fault occurred, and you can pause and investigate

# **Invalid Memory Access**

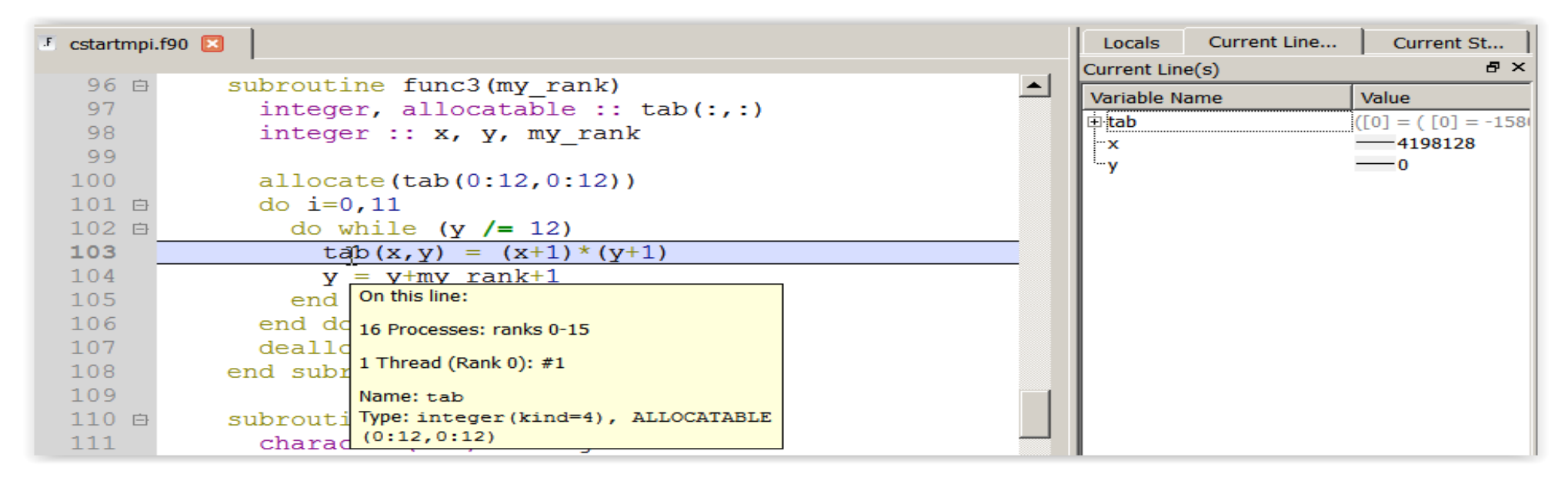

The array tab is a 13x13 array, but the application is trying to write a value to tab(4198128,0) which causes the segmentation fault.

**i** is not used, and **x** and **y** are not initialized

# **It works… Well, most of the time**

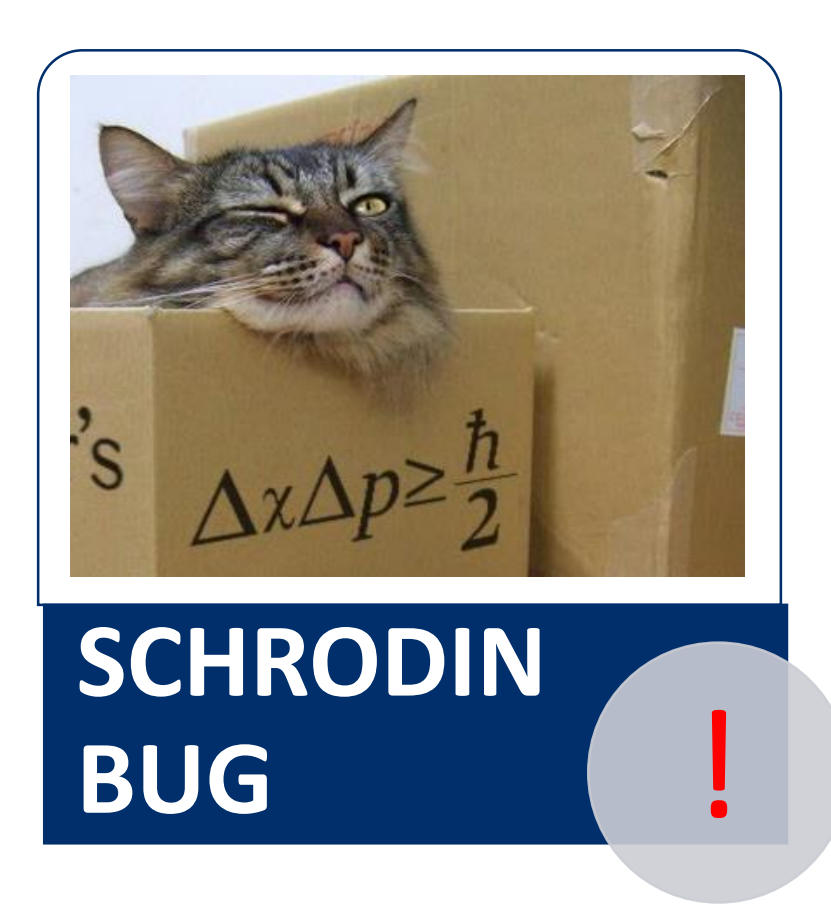

A strange behaviour where the application "sometimes" crashes is a typical sign of a memory bug

Arm DDT is able to force the crash to happen

# **Advanced Memory Debugging**

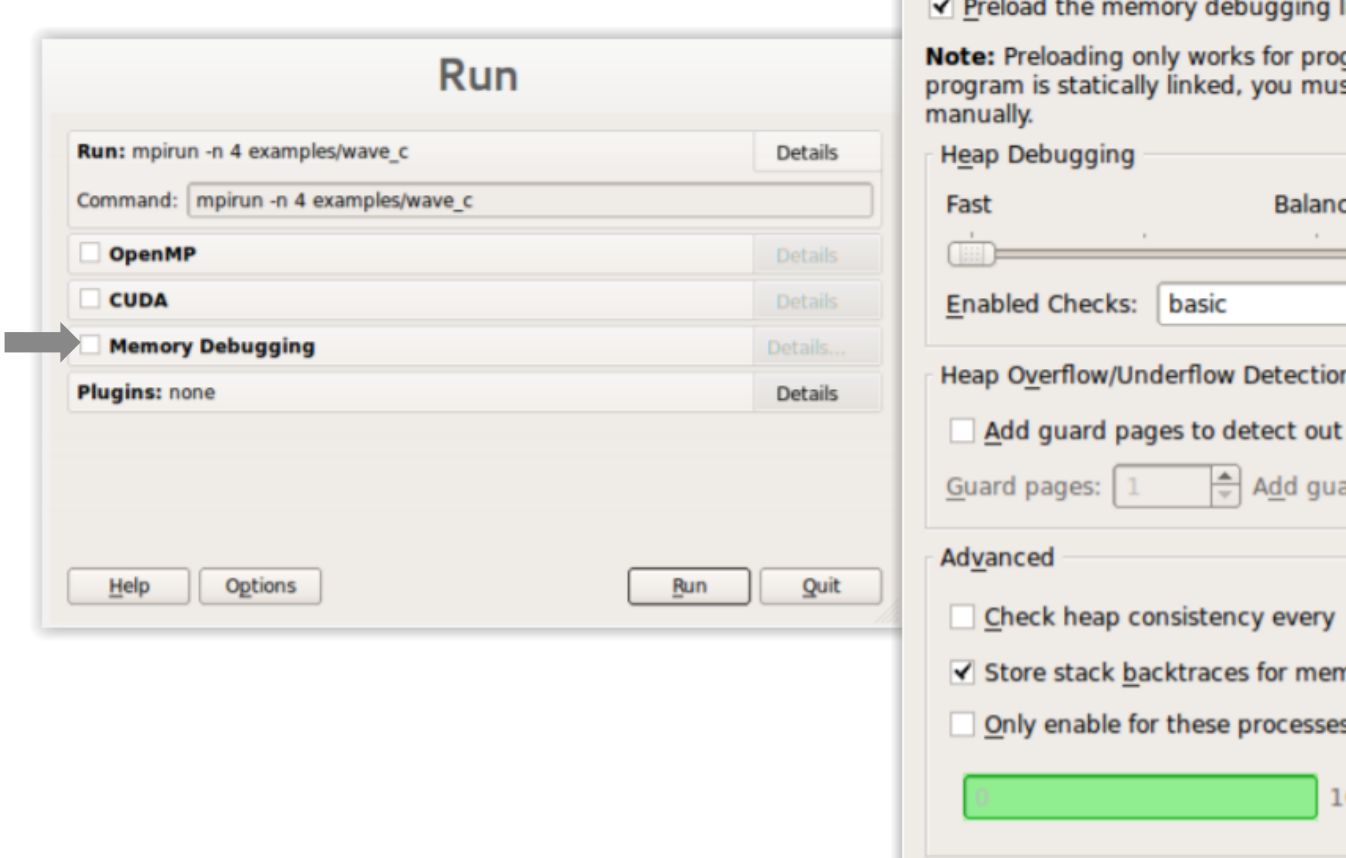

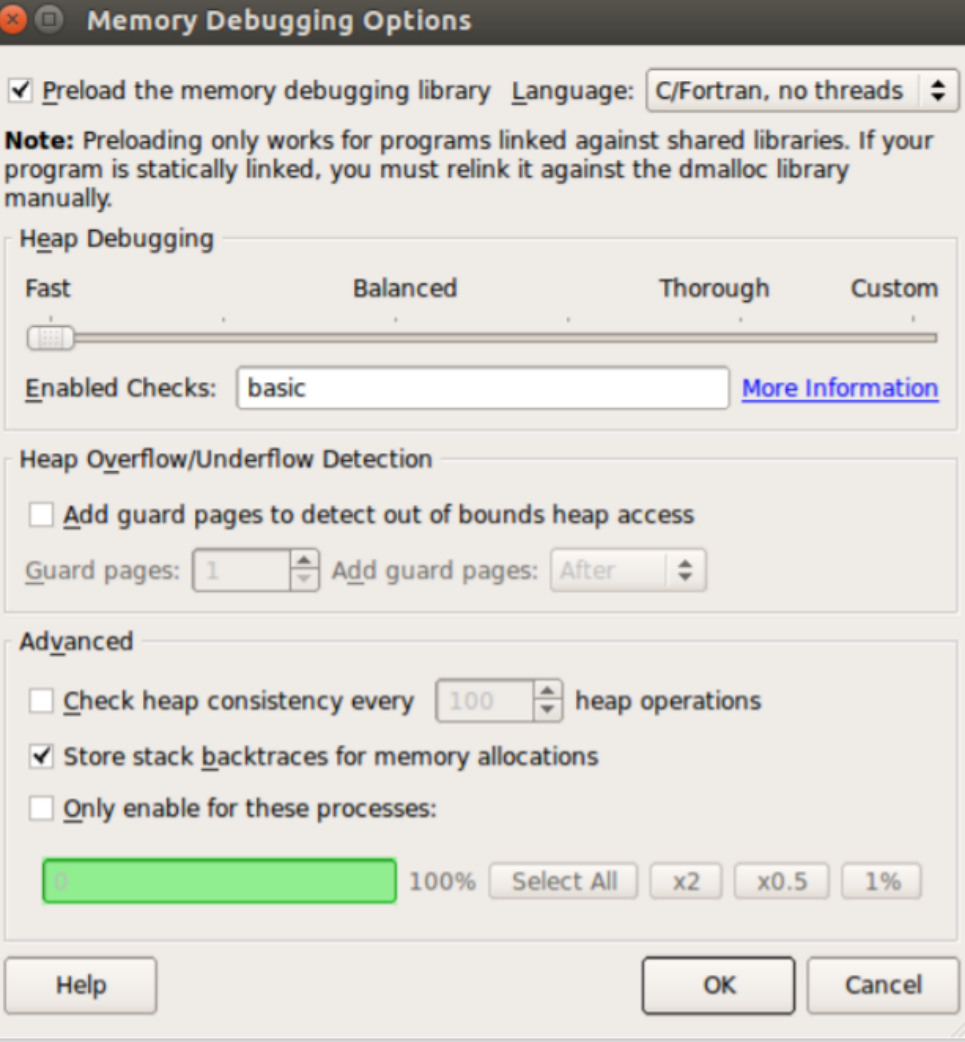

### arm

### **Heap debugging options available**

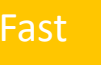

#### basic

•**Detect invalid pointers passed to memory functions (e.g. malloc, free, ALLOCATE, DEALLOCATE,...)** 

#### check-fence

•**Check the end of an allocation has not been overwritten when it is freed.** 

#### free-protect

•**Protect freed memory (using hardware memory protection) so subsequent read/writes cause a fatal error.** 

#### Added goodiness

•**Memory usage, statistics, etc.** 

#### Fast basic Balanced free-blank

•**Overwrite the bytes of freed memory with a known value.** 

#### alloc-blank

•**Initialise the bytes of new allocations with a known value.**

#### check-heap

•**Check for heap corruption (e.g. due to writes to invalid memory addresses).**

#### realloc-copy

•**Always copy data to a new pointer when reallocating a memory allocation (e.g. due to realloc)**

#### Balanced **free-blank** Thorough check-blank

•**Check to see if space that was blanked when a pointer was allocated/freed has been overwritten.**

#### check-funcs

•**Check the arguments of addition functions (mostly string operations) for invalid pointers.** 

*See user-guide: Chapter 12.3.2*

### **Guard pages (aka "Electric Fences")**

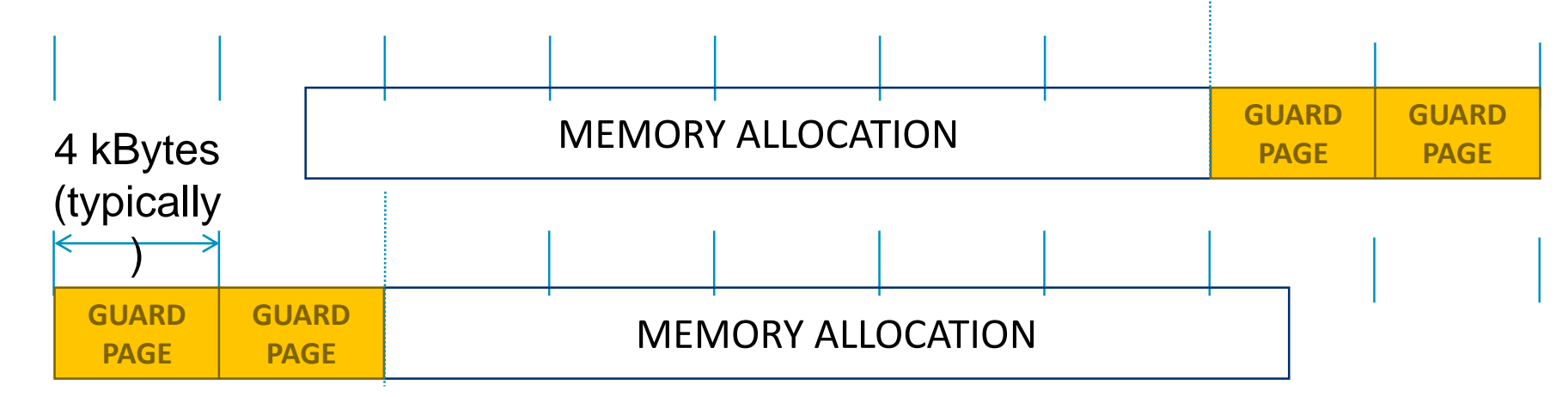

- **A powerful feature…:**
	- Forbids read/write on guard pages throughout the whole execution

*(because it overrides C Standard Memory Management library)*

- **… to be used carefully:**
	- Kernel limitation: up to 32k guard pages max ( "mprotect fails" error)
	- Beware the additional memory usage cost

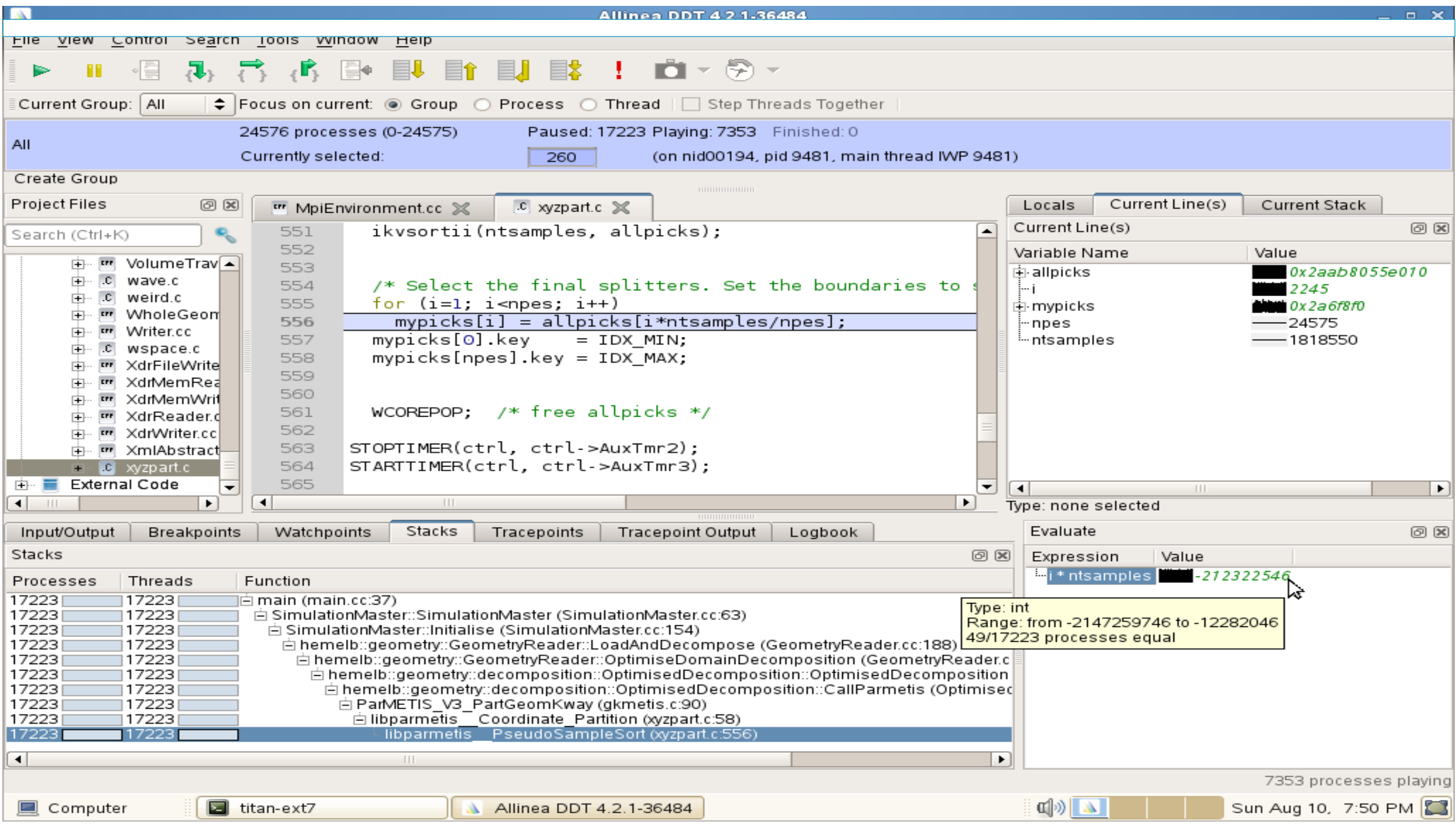

### **New Bugs from Latest Changes**

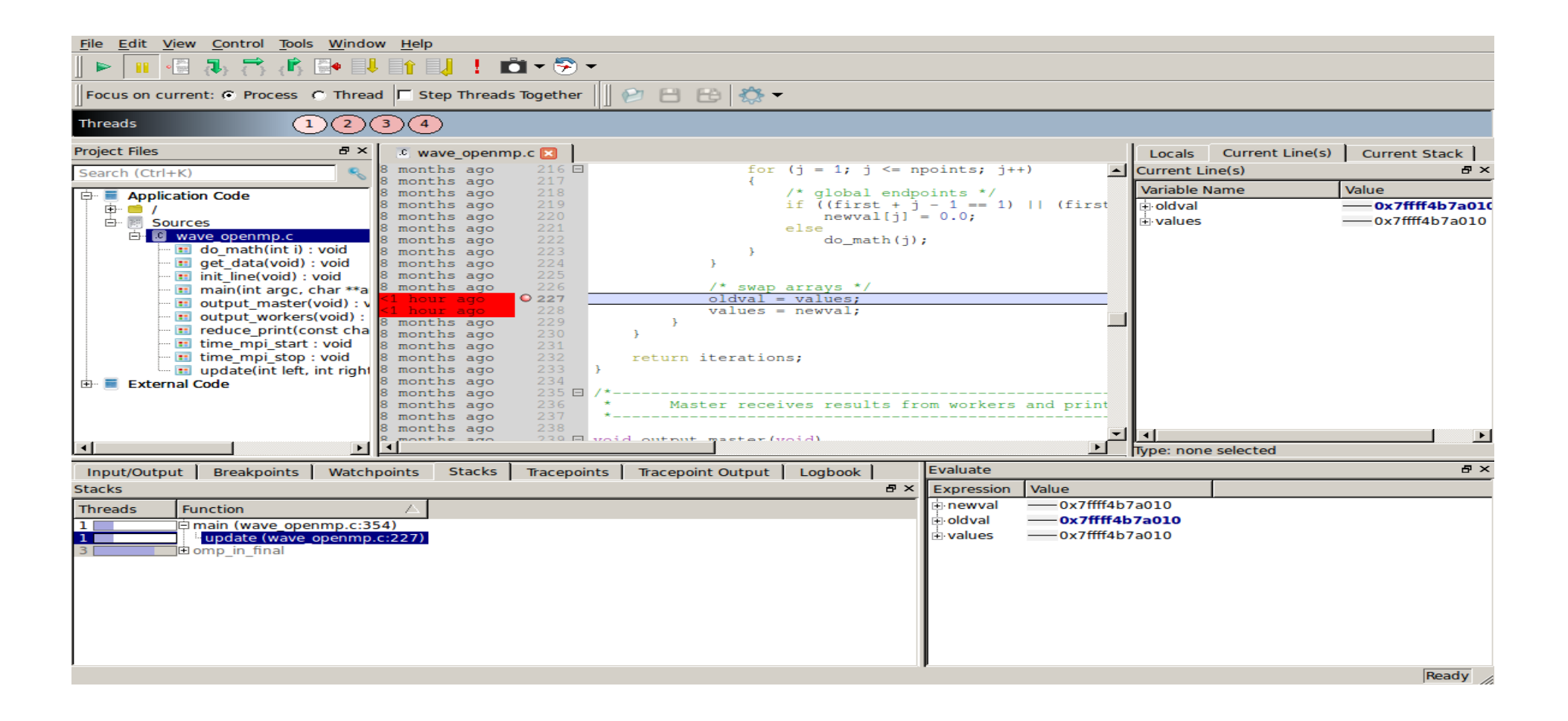

### **Track Your Changes in a Logbook**

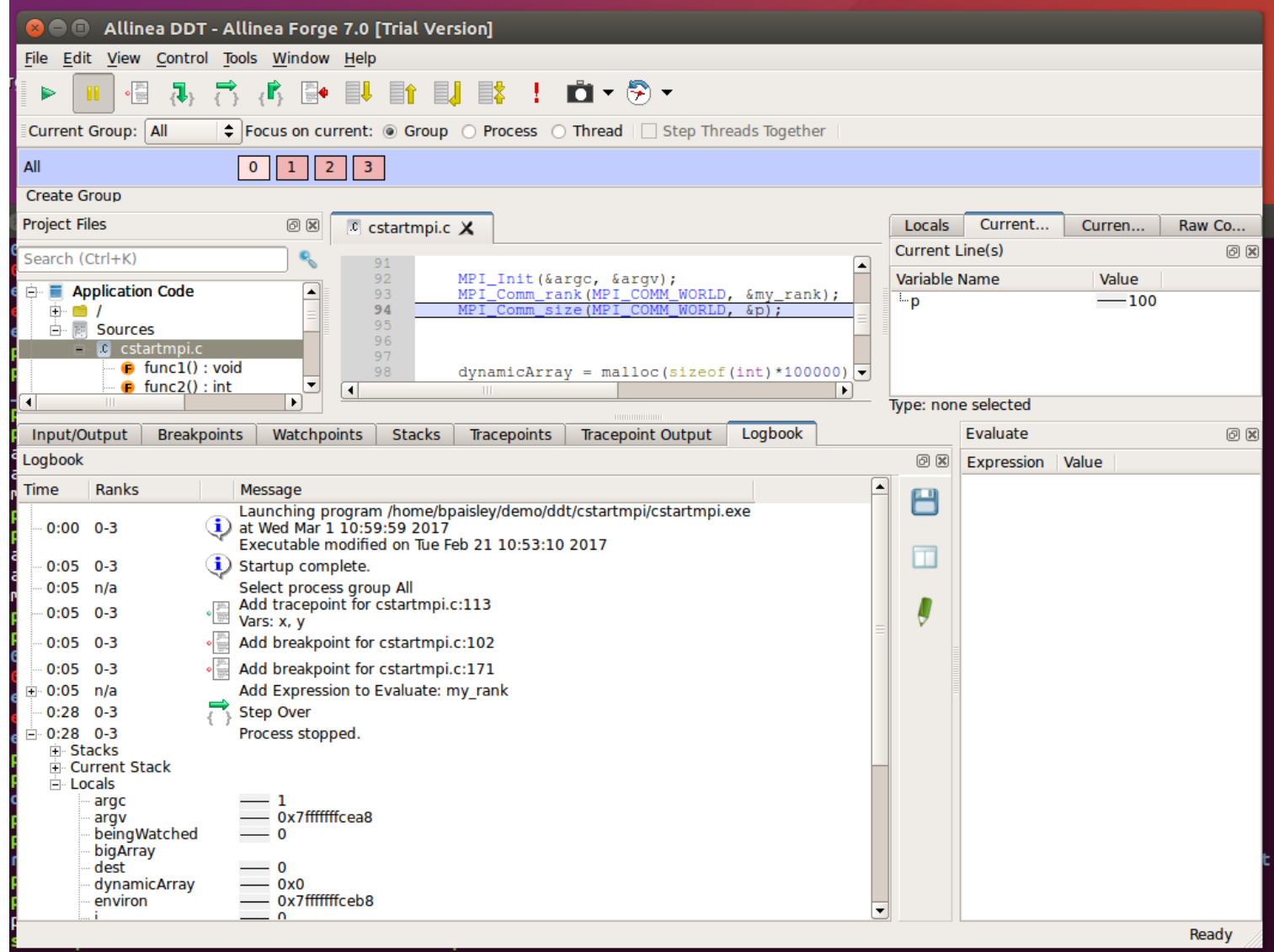

## **Inspect AVX Registers**

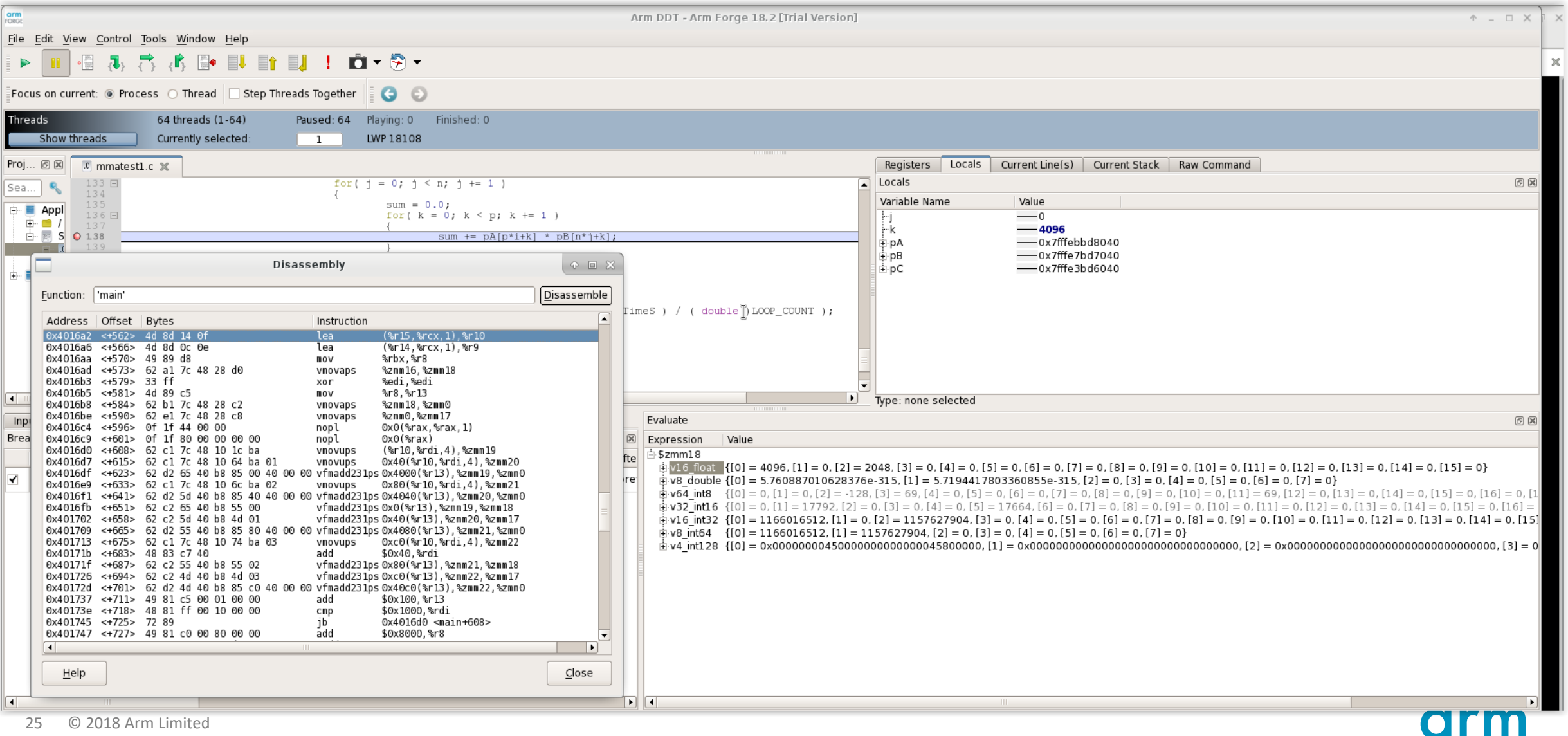

# **Arm DDT Demo**

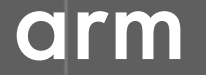

© 2018 Arm Limited

## **Five great things to try with Allinea DDT**

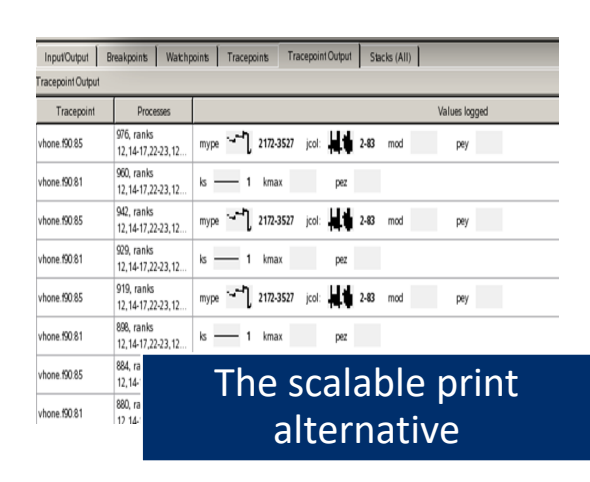

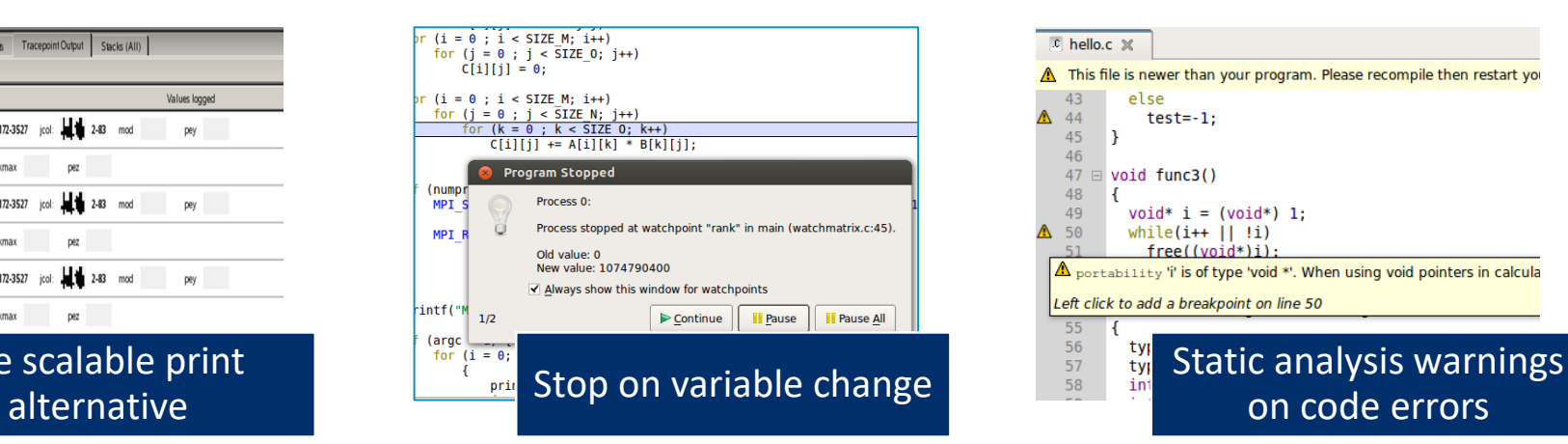

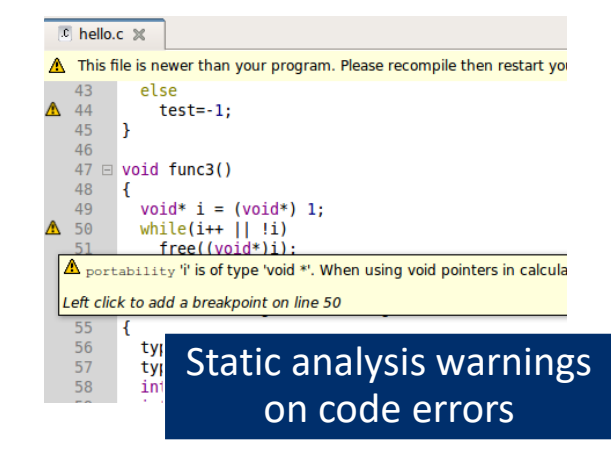

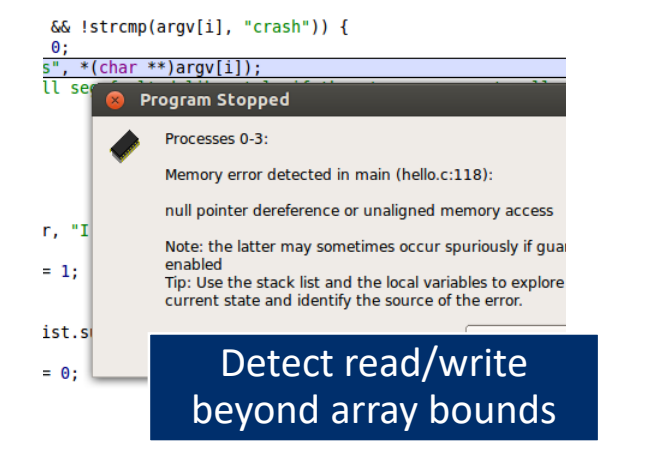

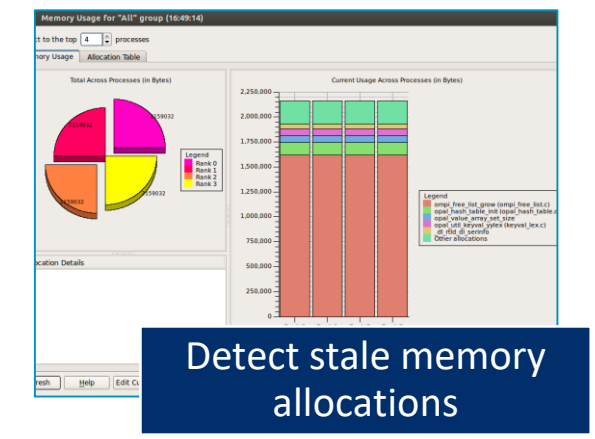

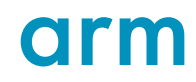

# **Arm DDT cheat sheet**

#### Load the environment module

• \$ module load **forge/18.2.1**

Prepare the code

• \$ cc **-O0 -g** myapp.c -o myapp.exe

#### Start Arm DDT in interactive mode

• \$ **ddt** aprun -n 8 ./myapp.exe arg1 arg2

#### Or use the reverse connect mechanism

- On the login node:
	- \$ ddt &
- (or use the remote client) **<- Preferred method**
- Then, edit the job script to run the following command and submit:
	- **ddt --connect** aprun -n 8 ./myapp.exe arg1 arg2

# **Profiling with MAP**

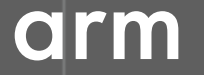

© 2018 Arm Limited

# **Arm MAP – The Profiler**

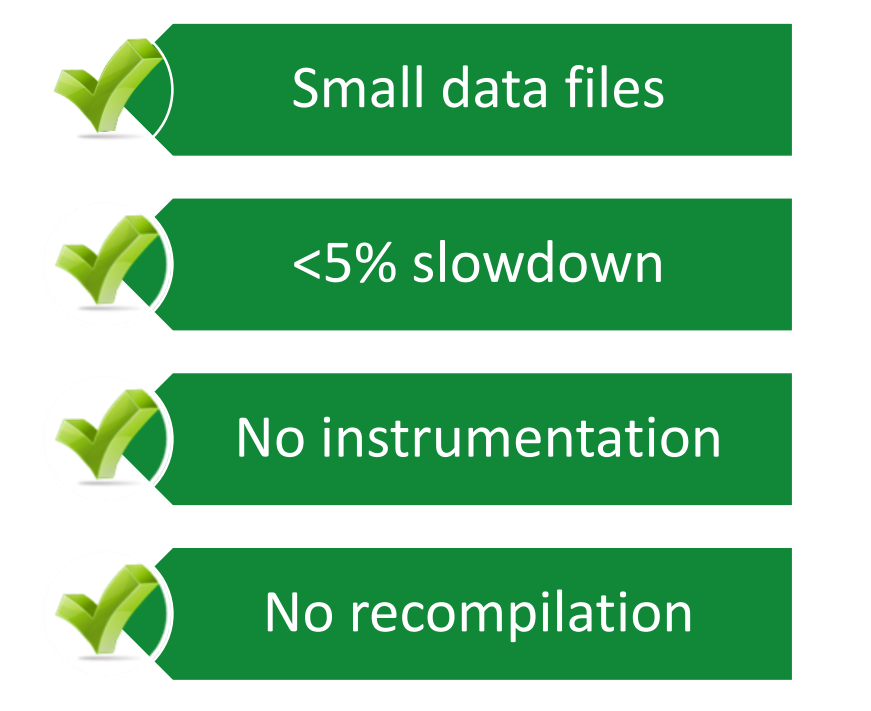

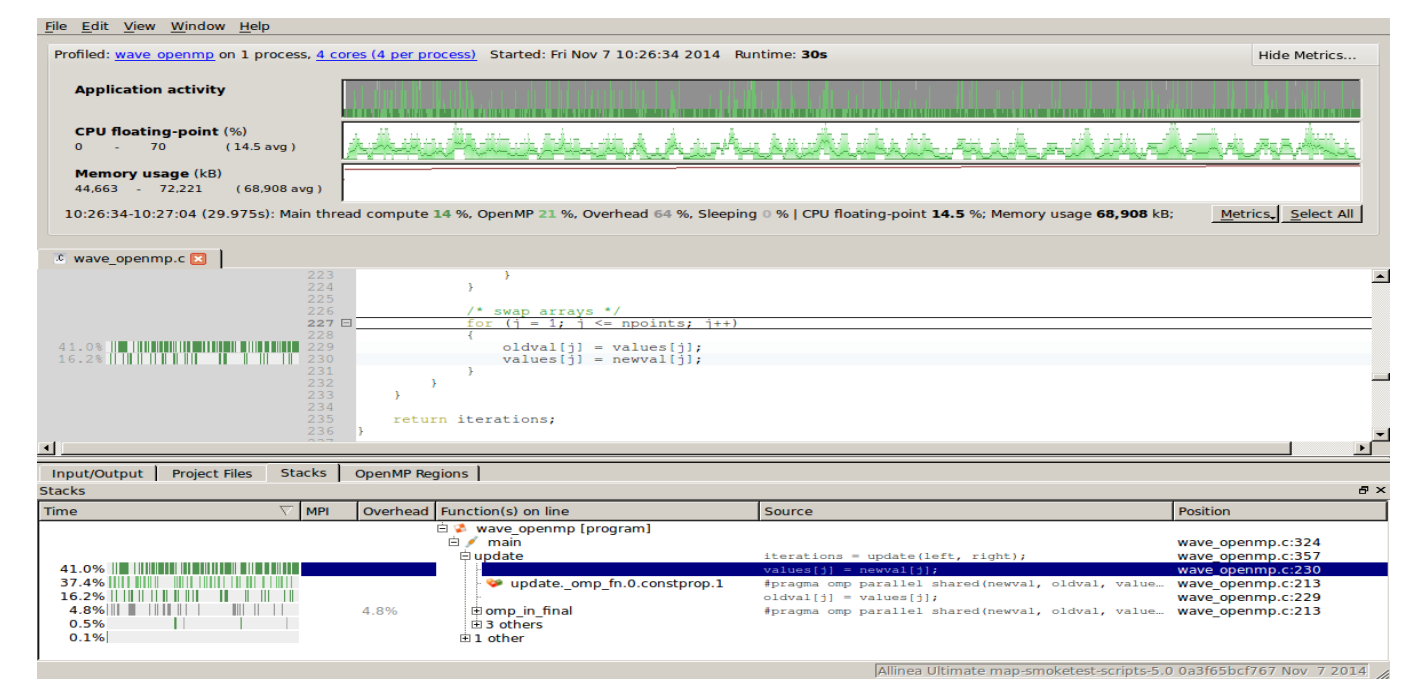

### **Glean Deep Insight from our Source-Level Profiler**

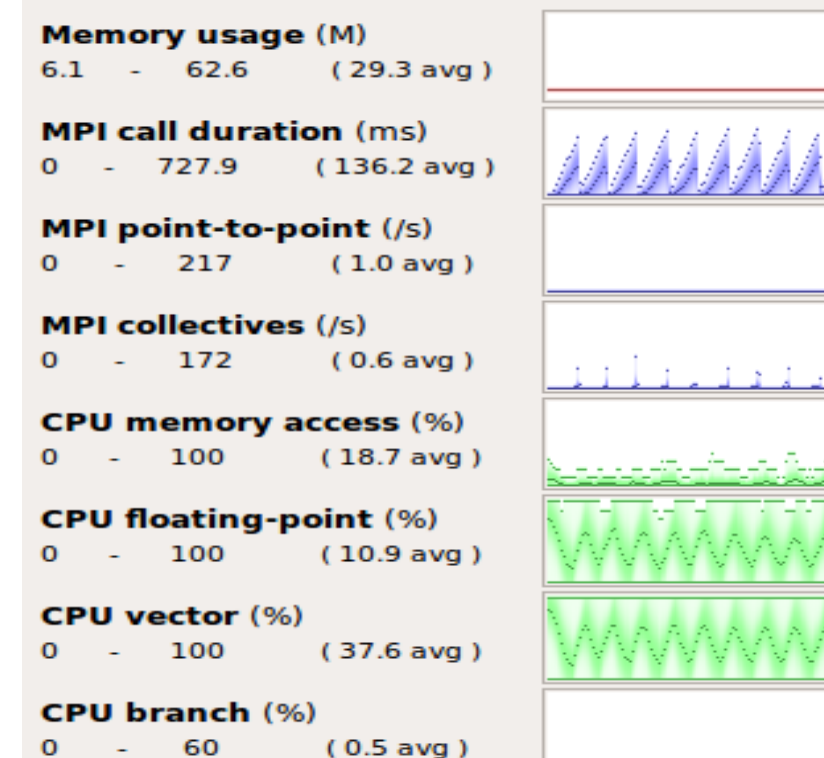

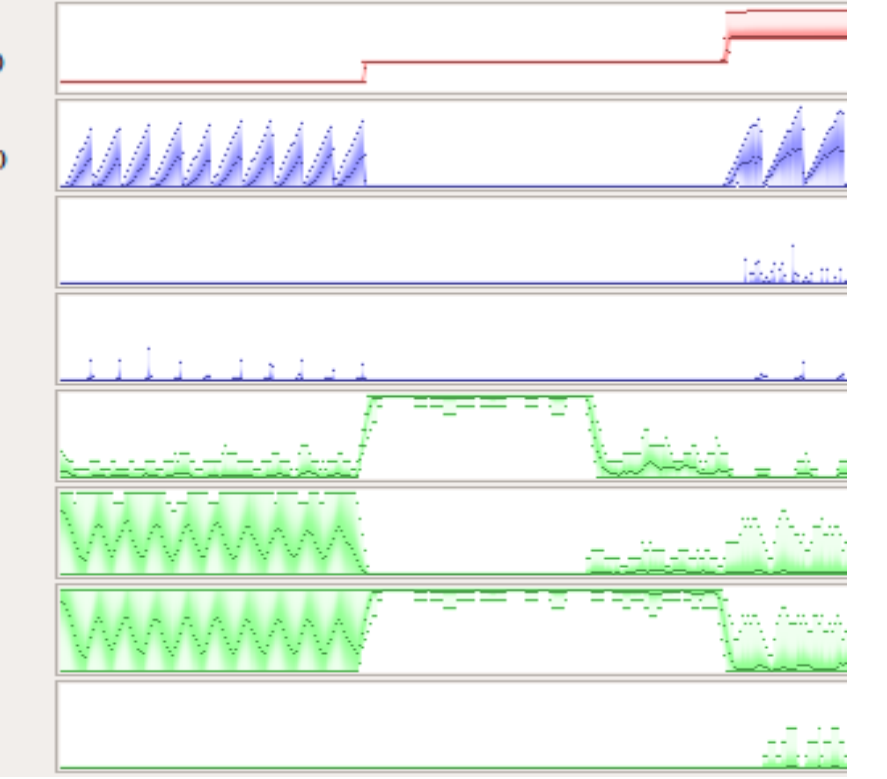

### Track memory usage across the entire application over time

Spot MPI and OpenMP imbalance and overhead

Optimize CPU memory and vectorization in loops

Detect and diagnose I/O bottlenecks at real scale

# **Initial profile of CloverLeafshows surprisingly unequal I/O**

Each I/O operation should take about the same time, but it's not the case.

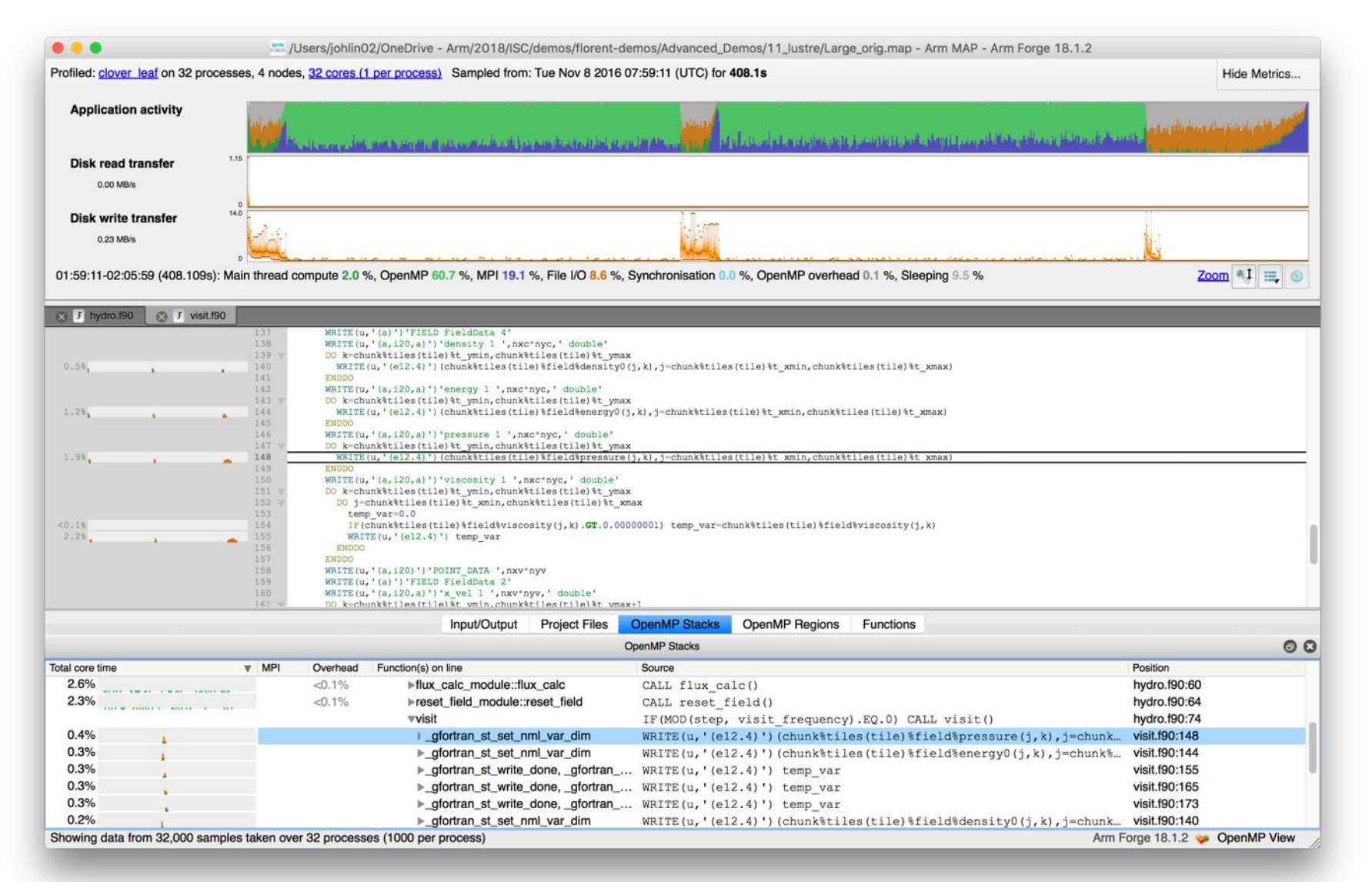

# **Symptoms and causes of the I/O issues**

#### Sub-optimal file format and surprise buffering.

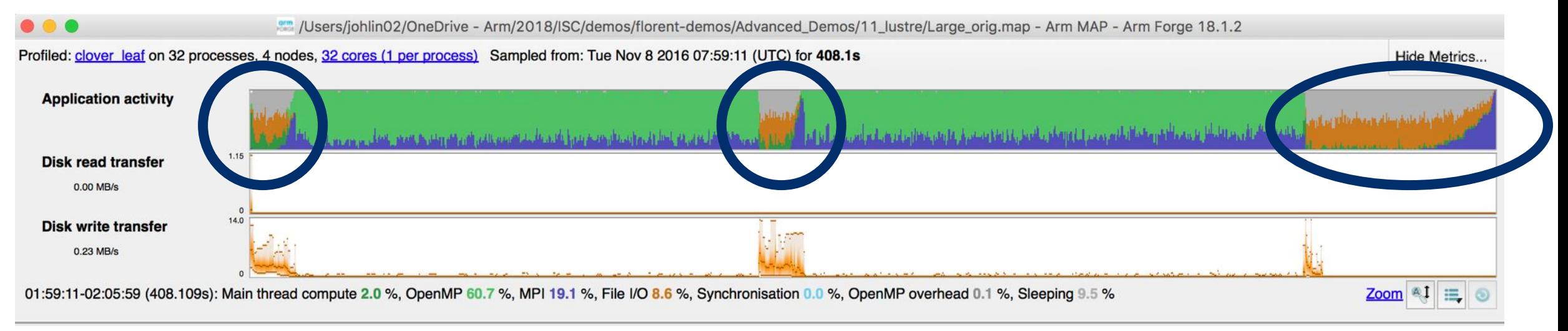

- Write rate is less than 14MB/s.
- Writing an ASCII output file.
- Writes not being flushed until buffer is full.
	- Some ranks have much less buffered data than others.
	- Ranks with small buffers wait in barrier for other ranks to finish flushing their buffers.

# **Solution: use HDF5 to write binary files**

Using a library optimized for HPC I/O improves performance and portability.

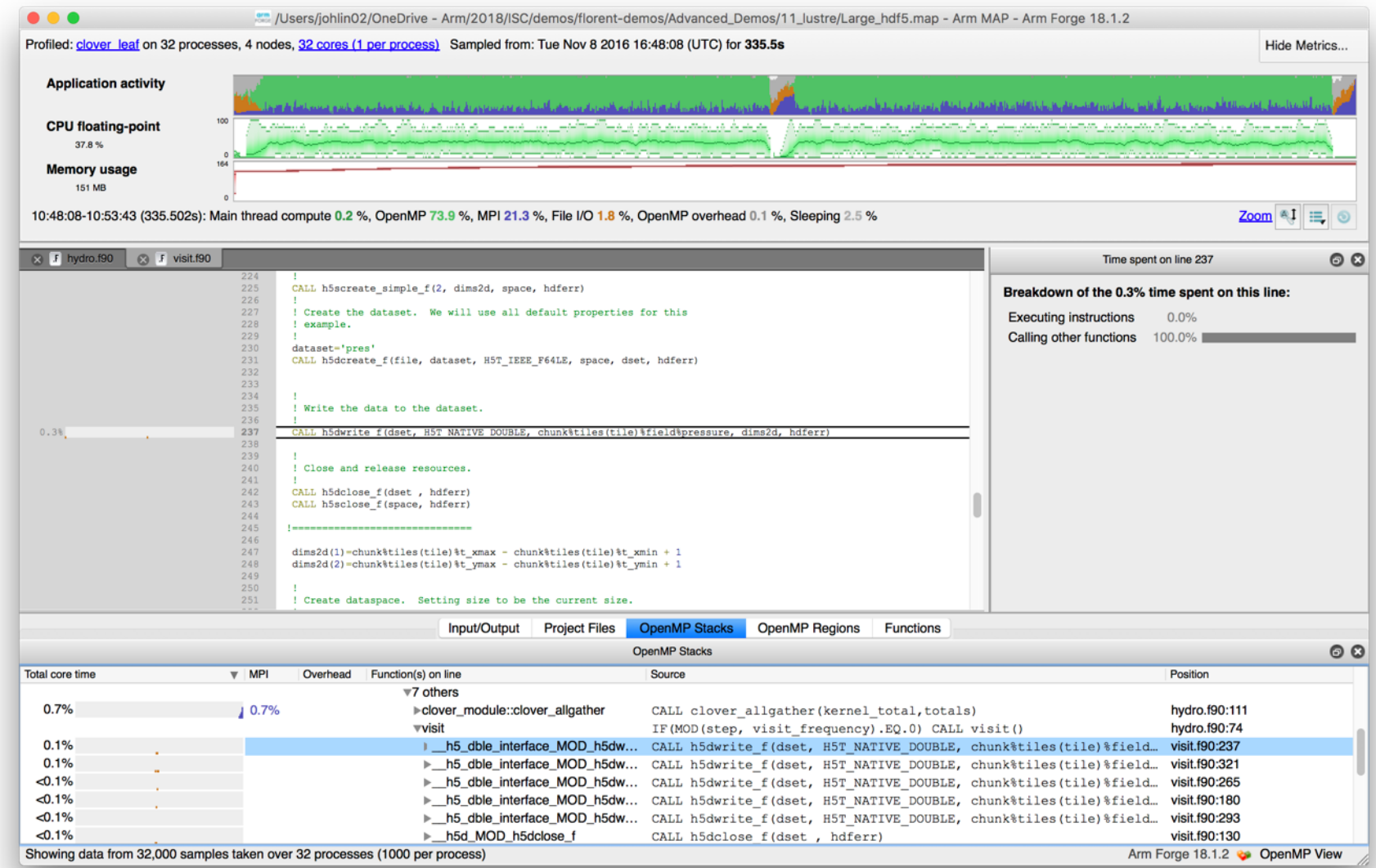

**OILO** 

34 © 2018 Arm Limited

# **Solution: use HDF5 to write binary files**

Using a library optimized for HPC I/O improves performance and portability.

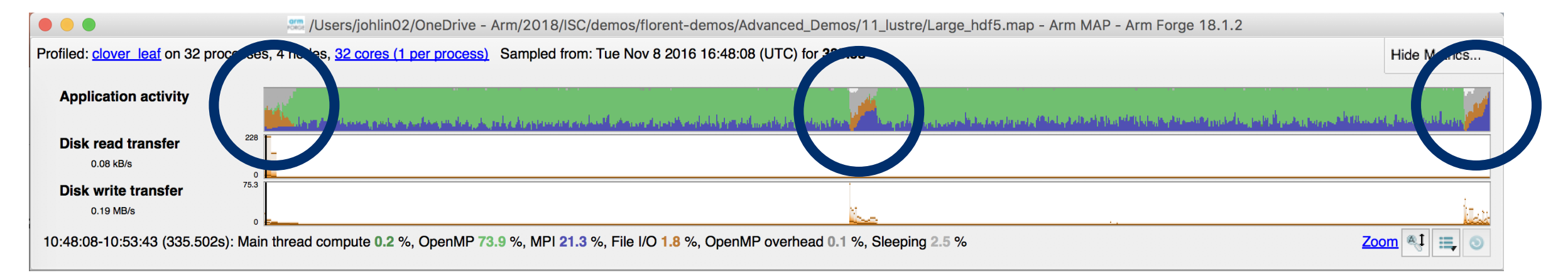

- Replace Fortran write statements with HDF5 library calls.
	- Binary format reduces write volume and can improve data precision.
	- Maximum transfer rate now 75.3 MB/s, over 5x faster.
- Note MPI costs (blue) in the I/O region, so room for improvement.

# **Arm MAP cheat sheet**

Load the environment module (manually specify version)

• \$ module load **forge/18.2.1**

Generate the wrapper libraries (static is default on Theta)

• \$ make-profiler-libraries --lib-type=static

Unload Darshan module (It wraps MPI calls which cannot be used with MAP)

• S module unload darshan

Follow the instructions displayed to prepare the code

- \$ cc -O3 **-g** myapp.c -o myapp.exe **-Wl,@/path/to/profiler\_wrapper\_libraries/allinea-profiler.ld**
- Edit the job script to run Arm MAP in "profile" mode
- \$ **map --profile** aprun -n 8 ./myapp.exe arg1 arg2

Open the results

- On the login node:
	- \$ map myapp\_Xp\_Yn\_YYYY-MM-DD\_HH-MM.map
- (or load the corresponding file using the remote client connected to the remote system or locally)

# **Six Great Things to Try with Allinea MAP**

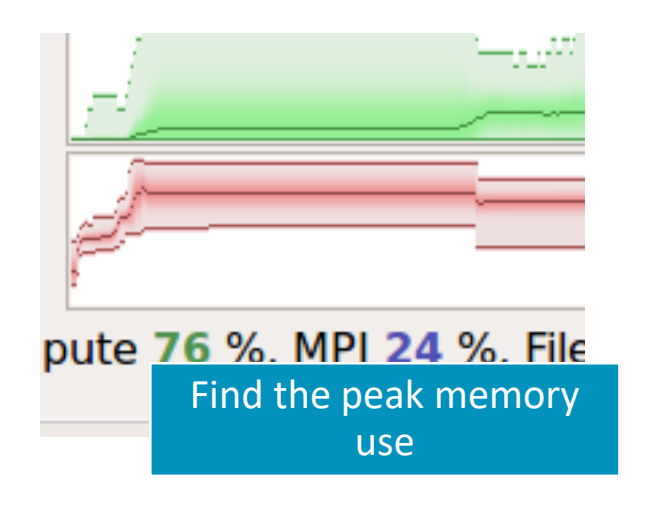

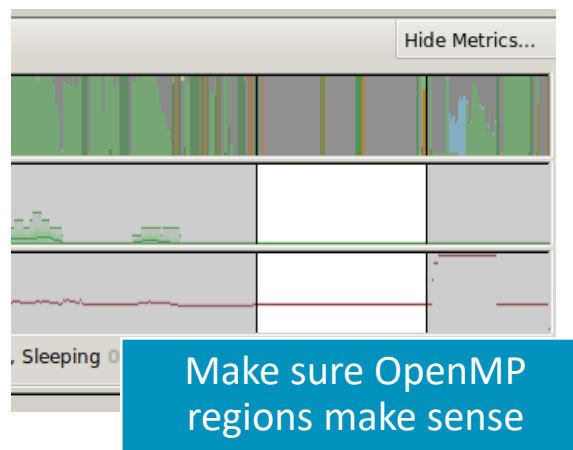

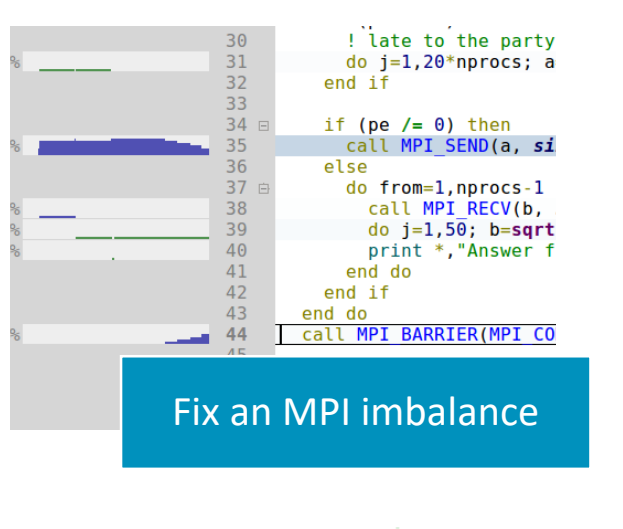

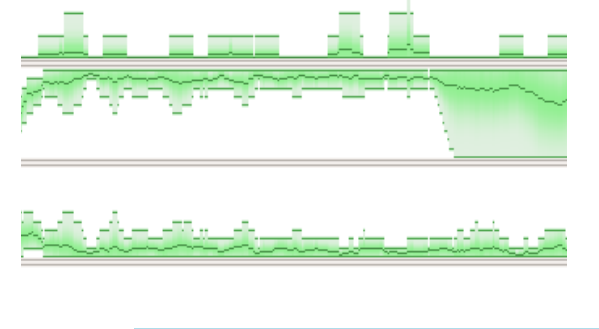

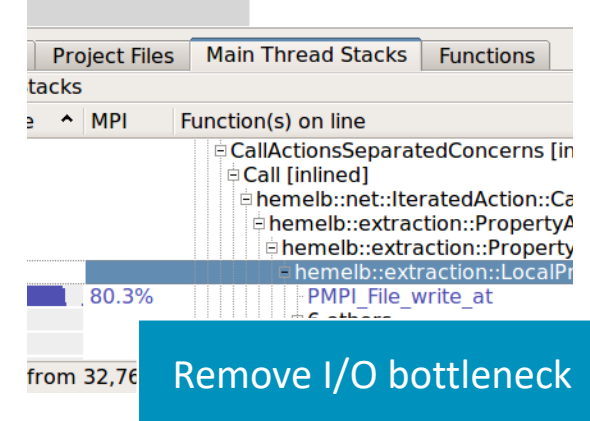

the company of the company of the com-

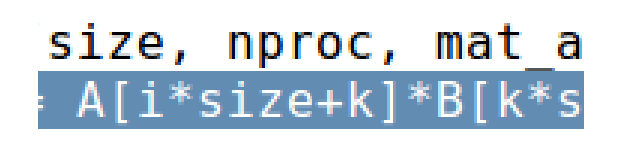

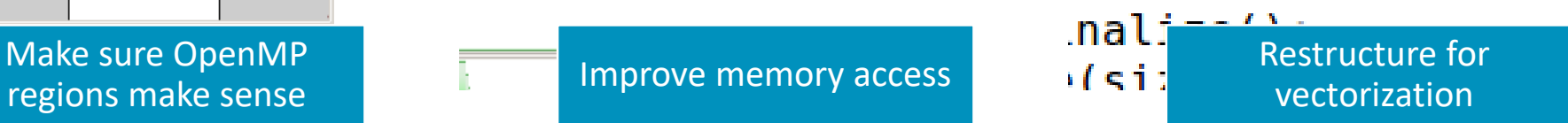

# **Theta Specific Settings**

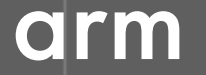

© 2018 Arm Limited

# **Configure the remote client**

#### **Install the Arm Remote Client**

• [Go to : https://developer.arm.com/products/software-development](https://developer.arm.com/products/software-development-tools/hpc/downloads/download-arm-forge)tools/hpc/downloads/download-arm-forge

#### **Connect to the cluster with the remote client**

- Open your Remote Client
- Create a new connection: Remote Launch  $\rightarrow$  Configure  $\rightarrow$  Add
	- Hostname: <username>@theta.alcf.anl.gov
	- Remote installation directory:

/soft/debuggers/ddt

• ALCF Documentation available at

<https://tinyurl.com/debugging-cpw-2018-05>

# **Static Linking Extra Steps**

To enable advanced memory debugging features, you must link explicitly against our memory libraries

Simply add the link flags to your Makefile, or however appropriate

lflags = -L/soft/debuggers/ddt/lib/64 -Wl,--undefined=malloc -ldmalloc -Wl,--allow-multipledefinition

In order to profile, static profiler libraries must be created with the command make-profiler-libraries --lib-type=static

Instructions to link the libraries will be provided after running the above command

# **Sample usage Commands**

Theta

rpn=64 ddt aprun -n \$((COBALT\_JOBSIZE\*rpn)) -N \$rpn -d \$depth -j 1 -cc depth ./myProgram.exe

map aprun -n \$((COBALT\_JOBSIZE\*rpn)) -N \$rpn -d \$depth -j 1 -cc depth ./myProgram.exe

# **Questions?**

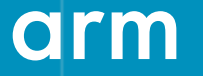

© 2018 Arm Limited

Thank You! Danke! Merci! 谢谢! ありがとう! Gracias! Kiitos! **감사합니다** धन्यवाद

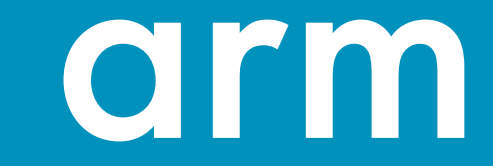

### **Arm Forge Hands-on Examples**

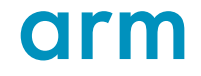

### **Hands-on files**

The files for the examples that follow can be obtained on theta at the following location

**/projects/Comp\_Perf\_Workshop/allinea/allinea\_handson.tgz**

This extracts 2 directories: demonstrations and allinea\_examples

The demonstrations are there for you to play with and ask questions

The examples are more like guided exercises

### **Launch Remote client**

Be sure to launch the remote client first

Using a remote launch on your local machine is preferred

Alternatively you can forward X11 when connecting to the login node of theta, and launch it there

**module load forge/18.2.1 forge &**

If you accidentally close this window (easy to do), you will have to start it again

# **Hands-on Examples**

These examples are meant to be run on Theta in an interactive session

```
qsub -I -q training -t 120 -n 1 --proccount 64
```
Once a session has been allocated, load the Forge module

```
module load forge/18.2.1
```
# **Before Generating MAP profiles**

Static profiler libraries need to be created before MAP profiles can be generated

Go to the allinea\_examples/wrapper directory

Run

#### **make-profiler-libraries --lib-type=static**

The Makefiles for the examples have already been modified to look for the profiler libraries in this directory

# **Go to exercise 1 – [Bug] Solver is not converging**

#### • **Exercise objectives**

- Familiarize with DDT user interface
- Inspect values of u using multidimensional array viewer
- Set watchpoint for diffnorm\_global
- Set breakpoint at line 89

#### • **Typical run commands to use:**

- \$> cd allinea\_examples/1\_debug/
- \$> make

#### • **Key DDT commands**

On the login node:

\$> forge &

In a submission file/interactive job:

\$> ddt --connect –n 4 ./jacobi.exe

### **Matrix Multiplication Example**

**C = A x B + C**

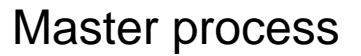

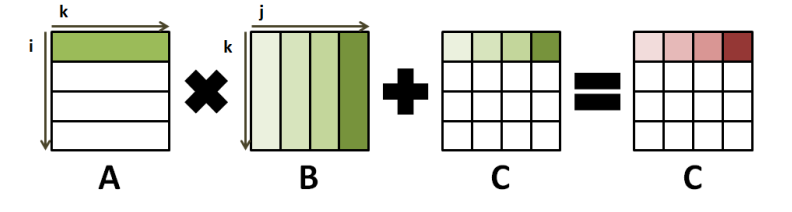

Slave process 1

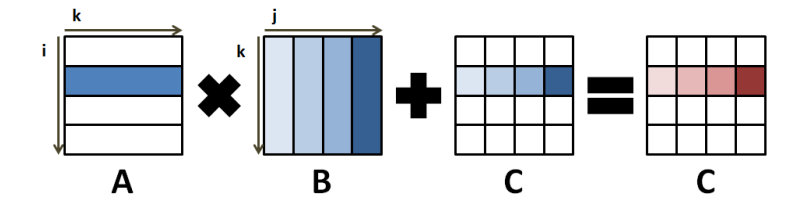

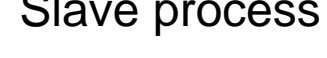

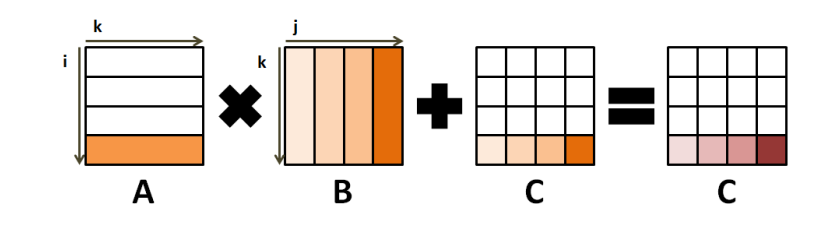

Slave process n-1

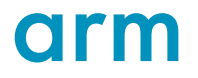

### **Matrix Multiplication Example Continued**

**C = A x B + C**

- The "Master" process initializes matrices A, B and C
- The "Master" process sends the whole matrix B along with slices of A and C to the "Slave" processes
- The "Master" and "Slave" processes perform the matrix multiplication function on the domain that has been given to them and everyone computes a slice of C
- The "Master" process retrieves all slices of C and puts the result matrix C together

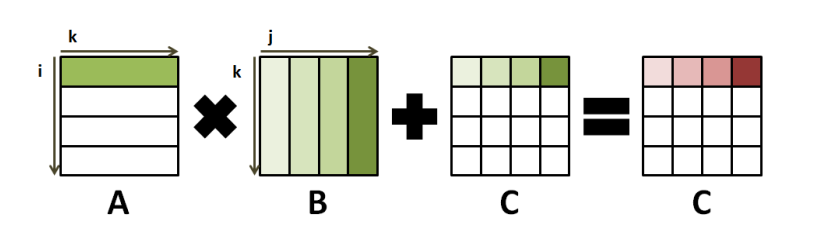

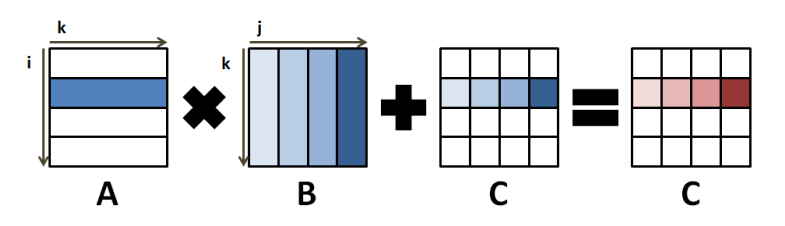

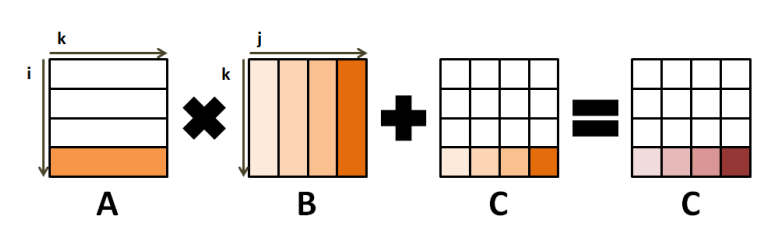

### **Use Allinea Forge to vectorize your codes**

#### **CPU**

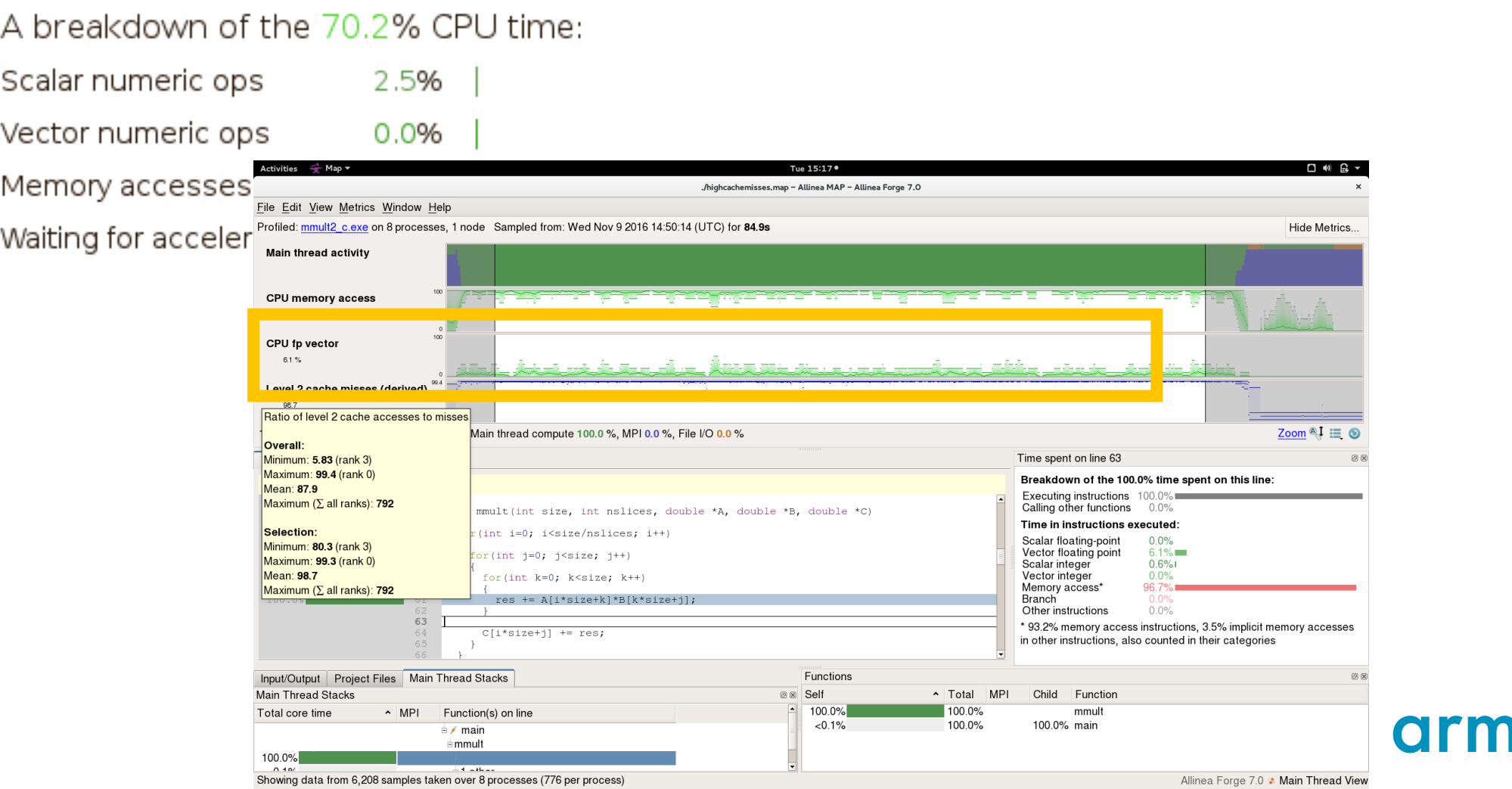

### **Use Forge to optimize memory access**

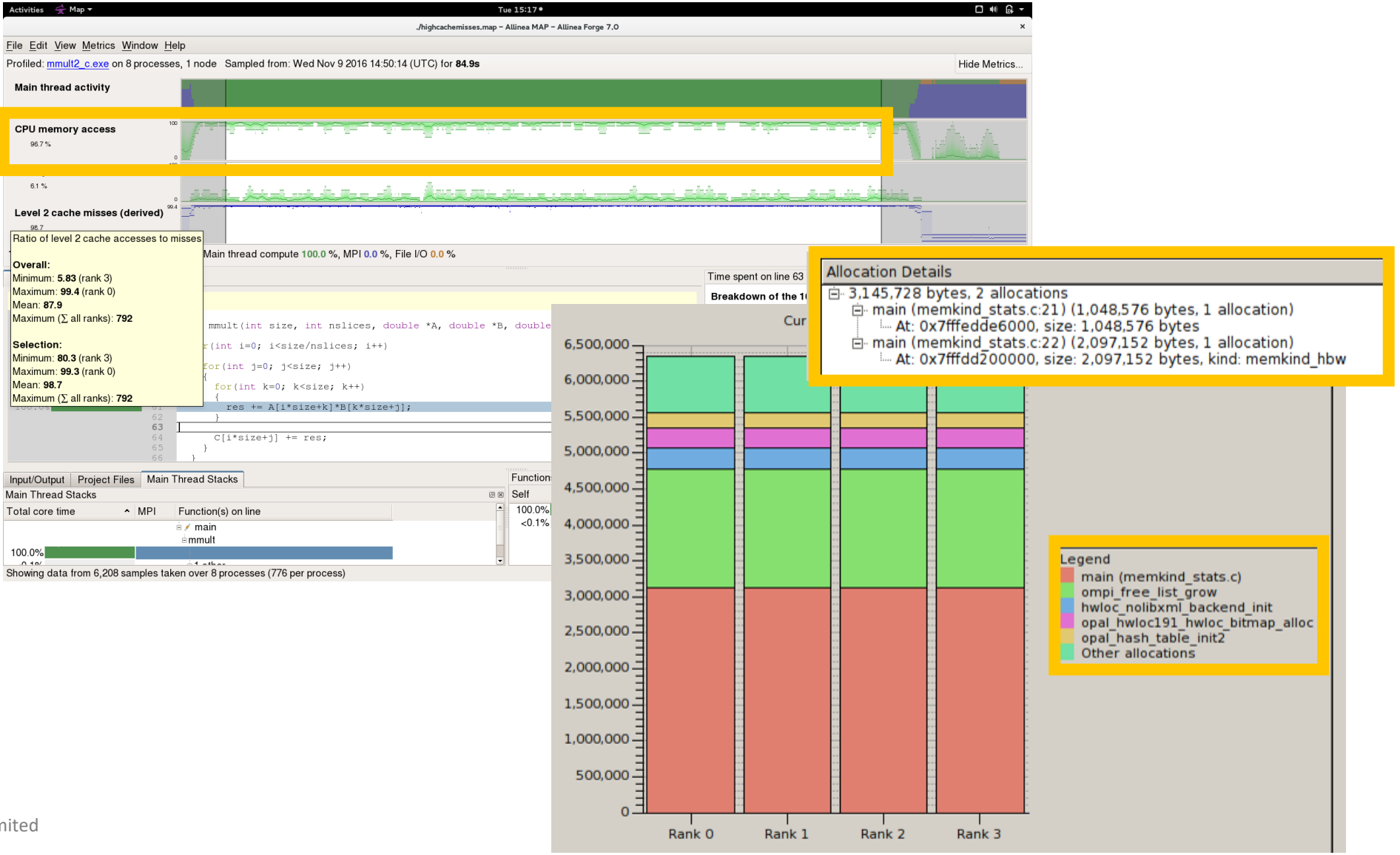

**Old ne** 

# **Go to exercise 2**

#### • **Exercise objectives**

- Generate initial baseline profile
- Ensure the matrices are stored in the MCDRAM (if applicable)
- Fix the inefficient memory access issues
- Further enable vectorization with Intel compiler flag  $-xMIC-AVX512$
- Generate profile with MAP after applying changes

### • **Typical run commands to use:**

\$> cd allinea\_examples/2\_memory\_accesses/

\$> make

#### • **Key Map commands**

On the login node:

\$> forge &

In a submission file/interactive job:

\$> map --profile -n 64 ./mmult2\_c.exe

\$> map --connect ./mmult2\_c\_\*.map

# **How to identify load balancing issues?**

**Problem**: "one or some process(es) have too much work"

**Clues** visible in synchronization

- MPI Collective calls (MPI Barrier, Broadcast, etc.) with no actual data transfer
- Idle cores where threads are stuck in locks/mutexes

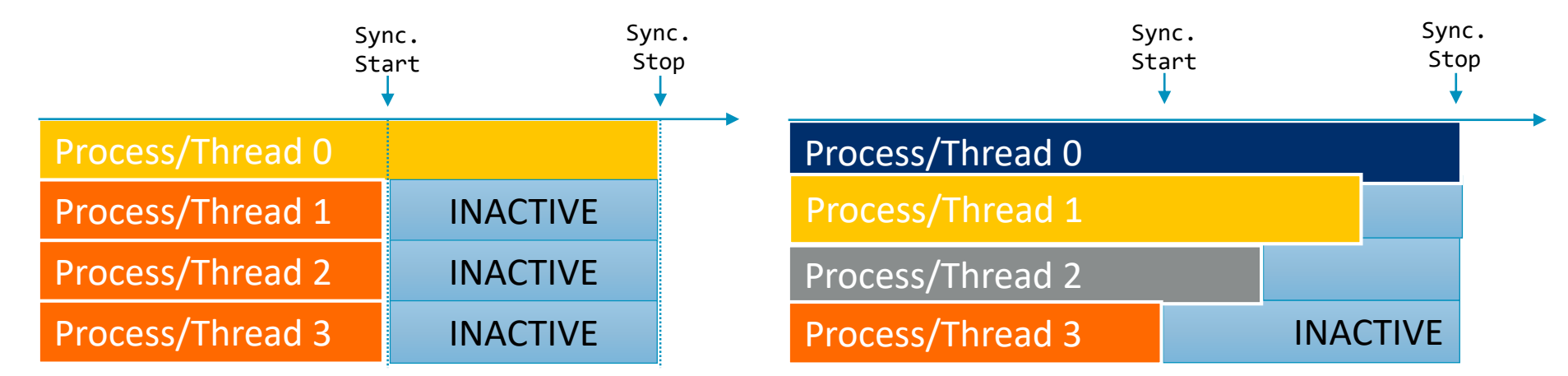

Total runtime: 100 sec Total CPU time available: 400 sec Total CPU time actually used: 250 sec Efficiency: **62.5%** of the machine time

Total runtime: 100 sec Total CPU time available: 400 sec Total CPU time actually used: 300 sec Efficiency: **75%** of the machine time

### **Use Allinea MAP to balance your workloads**

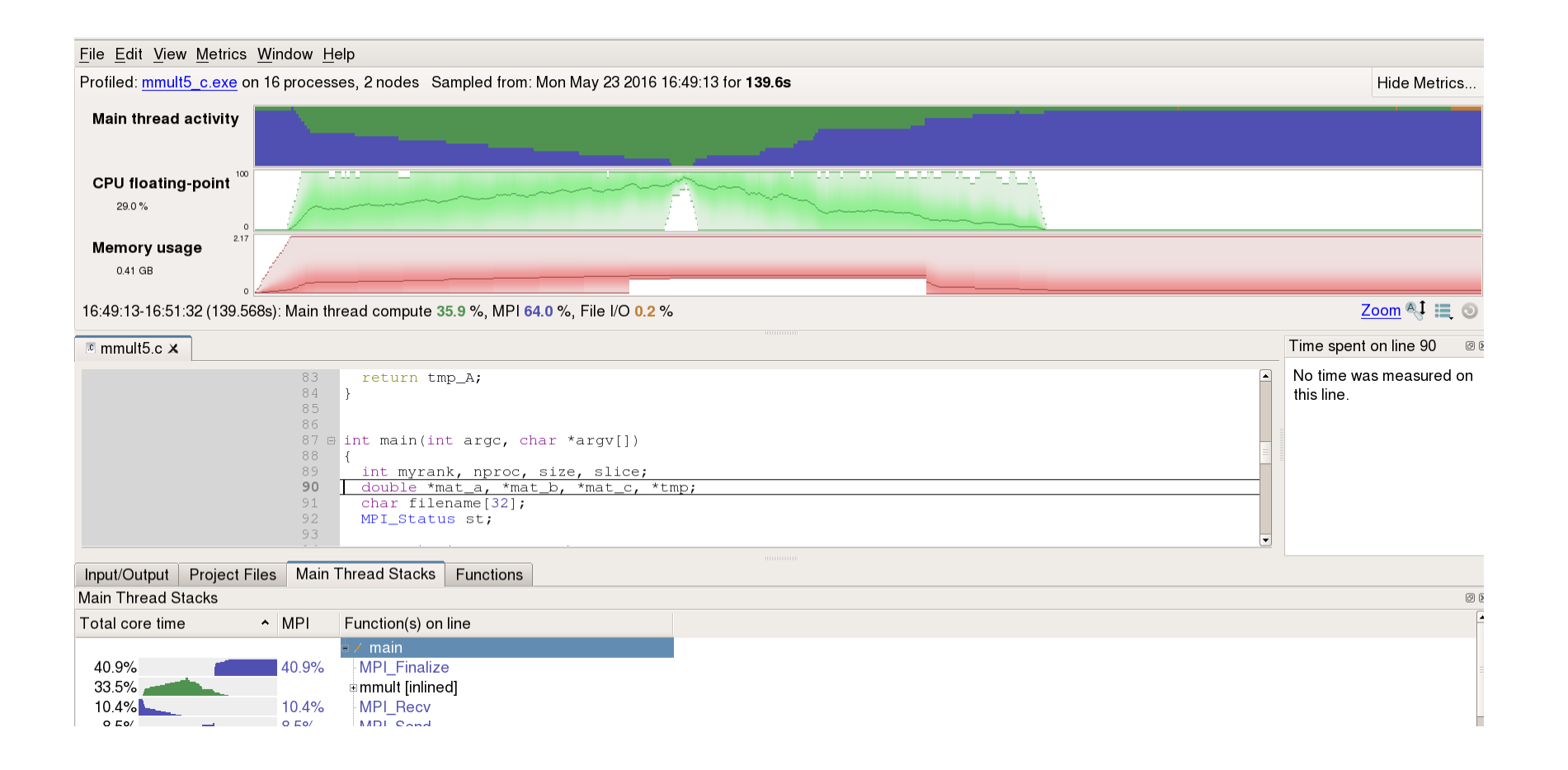

### **Go to exercise 3**

#### • **Exercise objectives**

- Expose workload imbalance issues in the code (preferably on 2 nodes)
- Make suggestions to fix the problem

#### • **Typical run commands to use:**

\$> cd allinea\_examples/3\_imbalance/

\$> make

#### • **Key Map commands**

\$> map --profile -n 64 ./mmult4\_c.exe

\$> map --connect mmult4\_c\_\*.map

# **Go to exercise 4**

#### **Sometimes optimizations introduce bugs of their own**

- **Exercise objectives**
	- Use ddt in offline mode to detect memory leaks
	- Examine the debug\_report.txt file
	- Fix the leak
	- Generate new report
- **Typical run commands to use:**
- \$> cd allinea\_examples/4\_memory\_leak/ \$> make
- **Key ddt commands**

\$> ddt --offline --mem-debug --output=debug\_report.txt -n 64 ./mmult6\_c.exe

# **Solutions to exercises**

Solutions to these exercises can be found in the **.solution** directory in each of the exercises